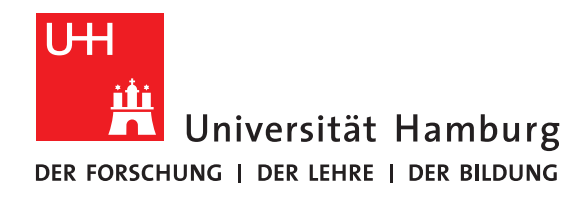

## **Bachelor Thesis**

# **Static Code Analysis for HPC Use Cases**

submitted by

Frank Röder

Faculty of Mathematics, Informatics and Natural Sciences Department of Informatics Research Group Scientific Computing

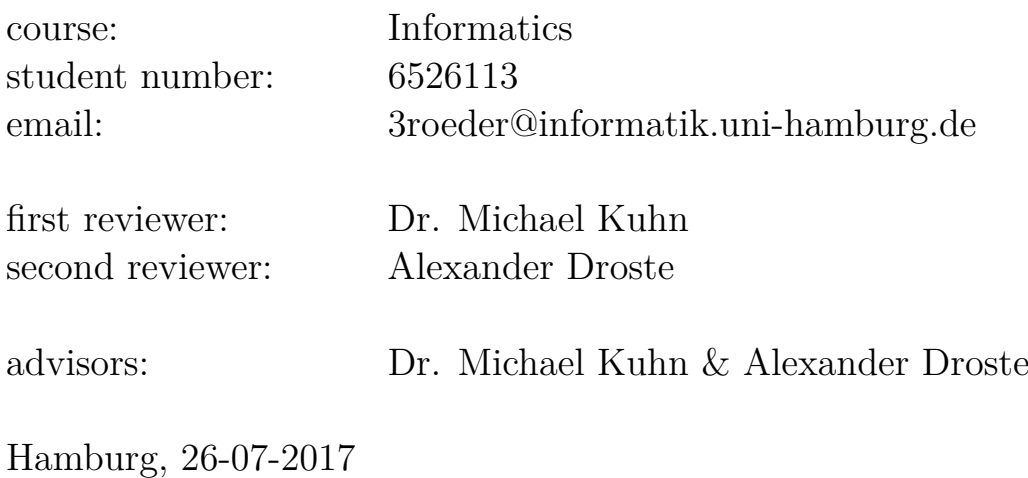

## **Abstract**

The major objective of this thesis is to approach the procedure of getting into compilerbased checks. The focus are high-performance computing use cases. Especially the Message-Passing-Interface (MPI) is used to execute parallel tasks via inter-process communication, including parallel reading and writing of files are taken into account. A motivation states why it is remarkable to use static analysis. Following this, techniques and tools to improve software development with static analysis are introduced. Nowadays parallel software has large code bases. With rising complexity the possibility of generating bugs is undeniable. Tools to reduce the error-proneness are important factors of efficiency. The infrastructure of LLVM as well as the Clang Static Analyzer (CSA) are introduced to understand static analysis and how to capture information of the relevant compile phases. Based on this, the utility of an existing check is explained. Problems exposing at runtime are observed through code simulation in the frontend named symbolic execution. In what follows, the comprehension is transferred to the use case of purpose. Common mistakes to overlook like issues with readability and bad code styles are checked through analysis of the abstract-syntax-tree. For this intention the LLVM tool Clang-Tidy has been extended with new checks.

The checks regarding symbolic execution involve MPI-IO related double closes and operations concerning file access. The routines to find these bugs have been added to the CSA. This thesis makes use of the already existing structure named MPI-Checker, which provides the handling of MPI.

As a summary the benefits of working on checks to detecting serious bugs are mentioned.

# **Contents**

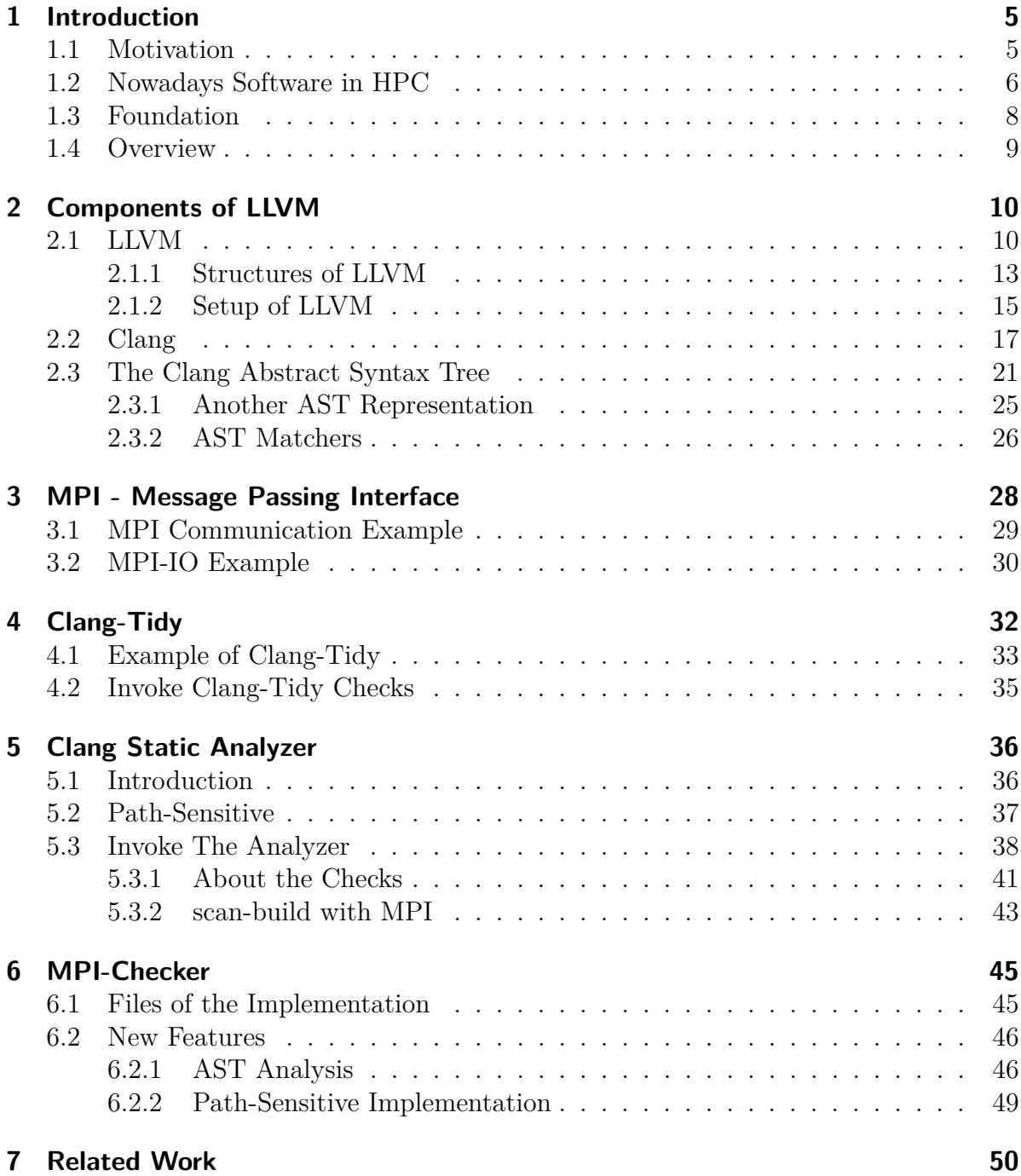

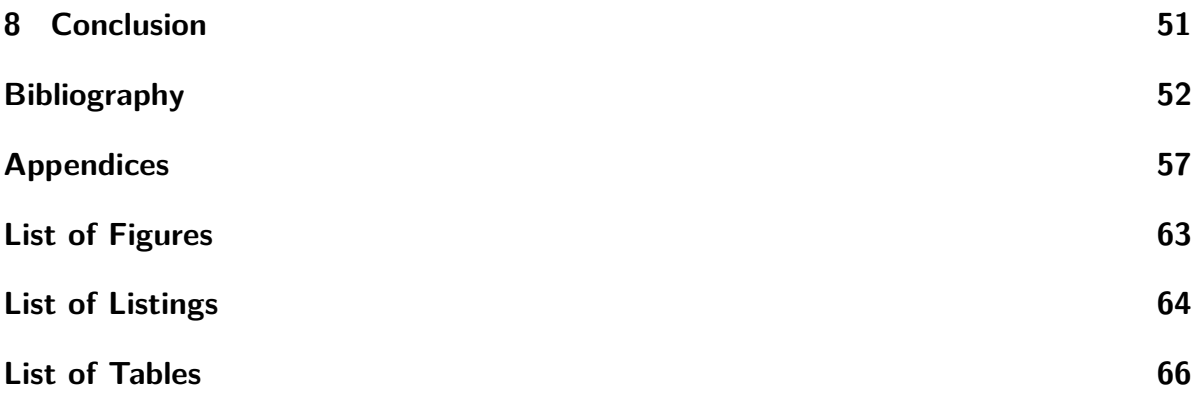

## <span id="page-4-0"></span>**1 Introduction**

### <span id="page-4-1"></span>**1.1 Motivation**

The importance of high-performance computing (HPC) is indisputable. Sectors of businesses, science and military uses HPC to simulate behavior of settings, even before they start with the real case. Geo and climate research needs high calculation power for complex computation while aiming for great throughput. This is necessary to make precise predictions and to draw conclusions from big amounts of collected data. For this reason it is not only necessary to concentrate on computing power but also on the performance of the in and output. Most of the time there are mathematical models to state insights with computer simulations. Moreover, the means of machine learning are realized with the help of HPC. Analyzing and learning from large amounts of data is in great demand.

There is a strong need for best maintainable, efficient, and readable software. Tradeoffs have to harmonize these characteristics. Therefore, a lot of tools can support the engineers in software architectures by checking for issues that are not obvious to capture. Debuggers, which are specialized to handle parallel programs with MPI, are just a couple commonly used.

However, debugging is not limited to these specific debuggers. GDB, the debugger of GNU [\[Pro\]](#page-54-0), can debug by manually control multiple sessions. Each session corresponds a process of the parallel program. In general, most single-process debuggers not particular created for parallel programs can debug parallel by starting a session for every process involved. Allinea's DDT [\[All\]](#page-51-1) is specialized in parallel debugging and can handle a lot processes while visualizing communication and also detecting typical bugs of parallel programs. Another one endorsed for HPC is TotalView by RogueWave [\[Wav\]](#page-55-0). TotalView also debugs multiple processes and enables control over the program execution. Both DDT and TotalView have similar demands for debugging of parallel applications and are recommendations by the official Open MPI homepages FAQ [\[OM\]](#page-54-1). TotalView restricts the user to have all executables on the local machine, where the debugger is started from. As all of these tool examples interact with the running program, faulty states are not easy to reproduce or to keep track of thousands or even millions of processes involved. While the mentioned multi-process debuggers are popular to use, other tools like STAT, the Stack Trace Analysis tool, grant insight by merging stack traces from parallel applications visualized as graph. It is also used to locate groups of processes and can pass this information to DDT or TotalView for more in depth analysis [\[LLN17\]](#page-52-0). This is a big advantage because these parallel debuggers are limited to an amount of processes

and STAT can capture even more. Static code analyses can observe errors even before they occur in the running program. Based on the abstract-syntax-tree representation of the source, static analysis is performed to find violations, wrong use of interfaces and bad code style. With symbolic execution respectively path-sensitive analysis, a graph of program points is used to detect failures, which occur at runtime by using symbols as assignments to variables. The abstract-syntax-tree, or AST in short, is explained in section 2.3. Simulating the program run while the frontend is processing the source is an advantage of the CSA.

Since it is possible to have checkers for a limited amount of bugs, which is also augmented by used interfaces, there is a gap supplying checks needed for up-to-date programming tools and libraries.

### <span id="page-5-0"></span>**1.2 Nowadays Software in HPC**

Due to the size of benchmarks and libraries like IOR (Interleaved Or Random) and HDF5 (Hierarchical Data Format 5), the reason for static analysis is motivated once again. The following tables were emitted by the tool Count Lines of Code [\[Dan\]](#page-51-2). The command cloc is called for the whole source folder. The resulting lines for IOR are shown in table 1.1 (a) and the one for HDF5 in table 1.1 (b).

<span id="page-5-1"></span>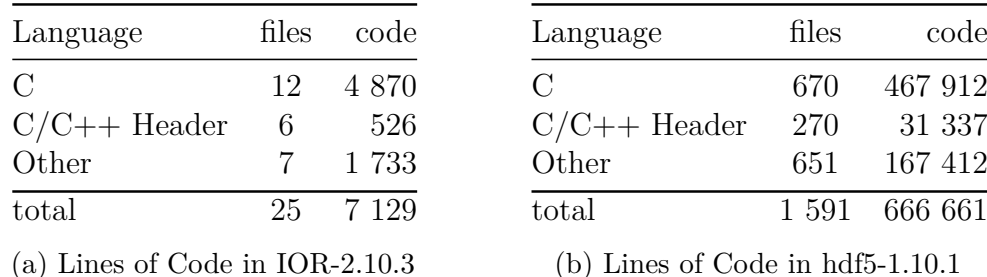

(a) Lines of Code in IOR-2.10.3

<span id="page-5-2"></span>Table 1.1: CLOC Results

#### **Statistics about Bugs**

For these huge applications it might not be feasible to find bugs by manual testing. However, the frequent usage of them reveal bugs, which are reported by users. These issues might get fixed with a version upgrade.

#### **HDF5 Bugs Statistics**

The homepage of HDF5 offers no information about located bugs in general. Because this data is kept intern, there are no reports. A contact with their HDF Helpdesk brought

the knowledge of table 1.2. With assumption, that only  $C/C++$  include parallel and MPI related manner, the ratio of 478 359 lines of code compared to 410 issues is not to neglect.

<span id="page-6-0"></span>The issues captured by their statistics exclude a specific amount of undetected ones. The quantity of solved bugs in relation to open cases denotes how important it is to use tools supporting the creation of program code.

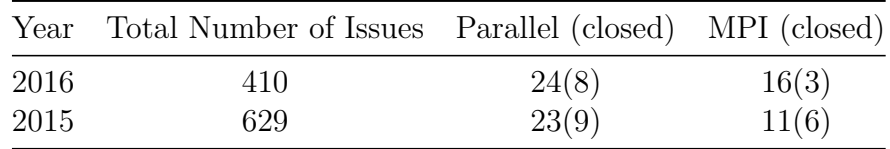

Table 1.2: Total Number of HDF5 Issues

#### **IOR**

There were no clear results about bugs found in IOR. Different repositories had different amounts of commits and the source of LLNL (Lawrence Livermore National Laboratory) is not actively developed anymore. This information is provided from direct contact to their support. The biggest amount of commits were found at [\[LAN\]](#page-52-1) with latest commit in April 2017.

#### **Static Analysis in Present Use Cases**

With the rising importance of nowadays software embedded into a lot of different areas, static analysis is a relevant tool to find vulnerable and safety-critical locations. An example of medical software that is very difficult to test, shows an infusion pumps software under real conditions before it gets connected to the hardware. Since it is very critical to have bugs in the program code, especially in this case, the so-called technique, static code analysis, is used next to manual code reviews, exhaustive testing and simulating the program on a computer to verify the correctness [\[Adm16\]](#page-51-3).

Software of nuclear power plants imposes the same requirements in their reactor protection system. In general there are technical assignments for computer systems to accomplish, like the standard of the International Electrotechnical Commission named IEC 60880:2006 for nuclear power plants of 2006 [\[IEC06\]](#page-52-2).

## <span id="page-7-0"></span>**1.3 Foundation**

As this thesis is based on analysis of representations generated at compile time, a brief initiation elucidates the structure.

With lexical analysis a compiler is scanning the source code as sequence of characters. After this step a sequence of tokens is passed to the parser, which analyzes the syntax and translates these into the AST. As last step of the frontend, the semantic analysis takes place to check for example types of variables. Thereafter a so called intermediate form will be generated, which is also the last step of the frontend phase. The optimizer, or also called middleend, can do additional processing before the final step of generating the executable is carried out. This takes place in the backend where the machine code is generated. The named frontend steps are visualized in figure 1.1.

<span id="page-7-1"></span>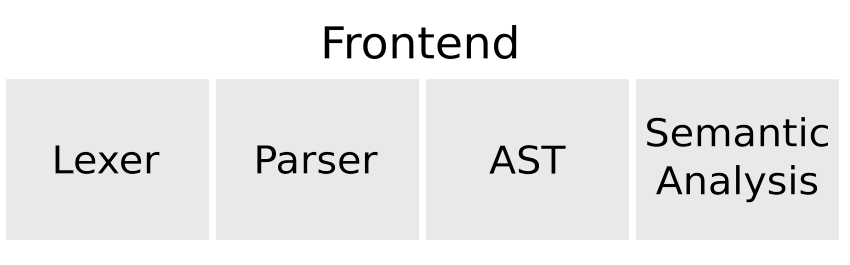

Figure 1.1: Frontend Process

Certainly, the parts of a compiler can be built self-generated, but as there is limited time for this thesis and the section of nowadays computer science has plenty of really good open source implements with beneficial licensing, the focus is set on implementing new features and understanding given compiler infrastructures.

To name a few  $C/C++$  compilers used in HPC use cases that might provide the interface to get access to the different parts of compilation, Clang is a very popular sample with a well documented and reusable API. The licensing is an advantage because it allows to use, copy and change the tools, while it is necessary to keep the copyrights in the files. This licensing is called BSD, the Berkeley Software Distribution. For a long time it was not possible for GCC to just supply the frontend functionalities to the programmer. GCC is distributed under the GPL license allowing the usage and modification but disallows the changing of the license named Copyleft.

A further frequently used compiler in HPC is the Intel C++ Compiler or ICC [\[Int\]](#page-52-3), which offers a cluster edition. Special are the Intel performance libraries included to optimize the performance for their own processors, as well as an OpenMP support. Intel also integrated tools for analysis and debugging into their compiler package.

Another common used compiler is part of the collection of tools named PGI Compilers & Tools by the Portland Group [\[Gro\]](#page-52-4). Included are optimizers, debuggers, profilers and an IDE. At its early stages it was specialized for high-performance Fortran, a language extension of Fortran 90 made for parallel tasks. In 2013 NVIDIA Corporation bought PGI and integrated it into their system use.

The choice of frontend processing functionality is determined by the programming language. In the case of HPC it is very common to use  $C/C++$  and also languages like Fortran. Debugging applications written with MPI for a multitude of processes can be a hard task. Susceptibilities of making mistakes should be minimized by supporting tools. In an optimal setting every bug is reported before the batch of computing is started. While the compiler outputs errors and warnings at compile time based on the frontend, other bugs might be unnoticed until the calculation is already in progress.

It is important to remember that various compilers find and generate different dispatches about mistakes found.

Table 1.3 shows the key features that needs to be mentioned about frequently used compilers in HPC in short.

<span id="page-8-1"></span>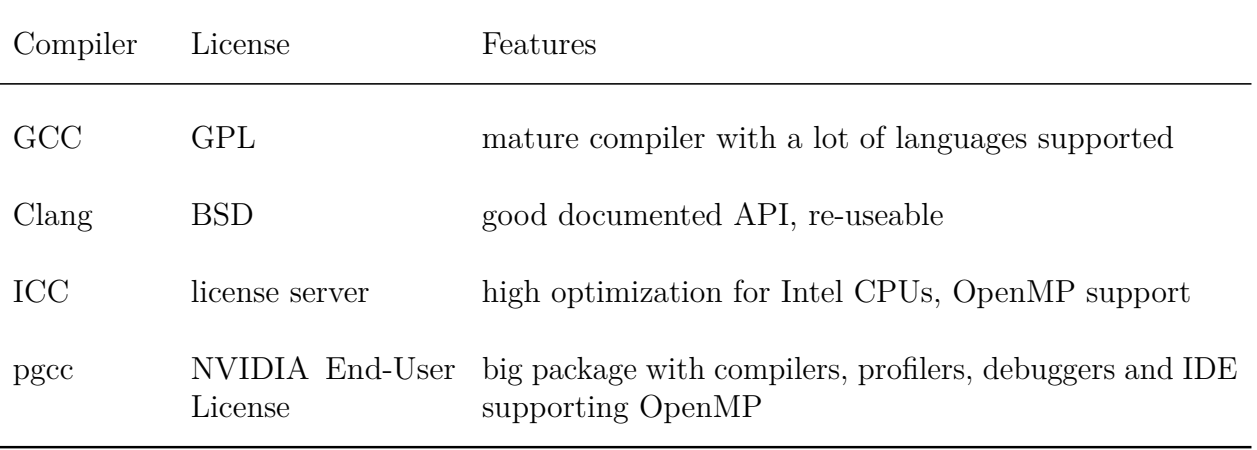

#### Table 1.3: List of Compilers

### <span id="page-8-0"></span>**1.4 Overview**

This thesis is structured as follows:

Chapter 2 observes the main facilities to handle different points of the compilation process. The setup and also the establishment of the tools are considered as well as the basic structures to unterstand Clang and the surroundings of static analysis are explained.

Chapter 3 introduces MPI with examples of commonly used functionalities.

Chapter 4 covers basic usage and an example of Clang-Tidy.

In chapter 5 path-sensitive analysis regarding the Clang Static Analyzer is introduced. With chapter 6 the implementation of the added checks are explained. Considered files in the LLVM project to change are addressed.

Chapter 7 covers different approaches and techniques of debugging. Chapter 8 contains the summary with sight on future improvements of the MPI-Checker.

## <span id="page-9-0"></span>**2 Components of LLVM**

As the foundation in chapter one already stated, building the lexical analysis, parser and other involved components would exceed the amount of time in addition to the creation of a checker. The implementation of the working checks are based on the infrastructure of LLVM and the Clang frontend.

Clang provides the AST classes and features to generate and observe these information. To understand the tools and contexts of LLVM, this chapter exhibits an introduction.

### <span id="page-9-1"></span>**2.1 LLVM**

LLVM is a collection of compiler and tool-chain technologies used to design compiler front- and backends, as well as optimizers between both of these phases [\[Lat12\]](#page-52-5). This umbrella project is greatly known for its Clang compiler, which has a lot of advantages compared to GCC (GNU Compiler Collection) [\[Tea17a\]](#page-54-2). With its beginning in year 2000 at the University of Illinois it was developed with the purpose to have re-usable libraries with a well documented interface. The repository of LLVM consists of two main and one optional part. The first one is the LLVM suite containing all libraries, tools and header files. Also included

LLVM Logo [\[LLV17m\]](#page-53-0)

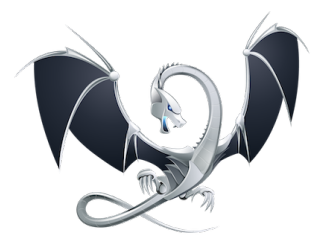

are an assembler, a disassembler, a bitcode analyzer and a bitcode optimizer. Further implied are regression tests used to verify Clang and LLVM tools. The test suite, which is the optional part, is used to validate the correctness of functionality and efficiency. This infrastructure is also directly applied to approve the implementation of Clang-Tidy, while especially lit, the LLVM Integrated Tester, is used. The second big part is Clang, which can compile  $C/C++$  and Objective- $C/C++$  code and also transfer it into different representations with the possibility to be processed by LLVMs optimizer and backend facilities [\[LLV17k\]](#page-53-1). In general the core of LLVM is the intermediate representation (IR). IR is an internal data representation describing the already processed source code by the frontend. It is quite similar to assembly language and located in the middle layer of the compiler. LLVM takes the general IR and represents it in an optimized form. The optimizer tries to perform different transformations on the representation generated from the AST. The aspiration is to reduce the runtime of the program code through removal of redundant computations. At last the code generator, also named backend, maps the code fitting to the instruction set of a given architecture. As there are various ways in

LLVM to process a language in the frontend and different options of generating the code for the backend are possible, the compilation is very adaptive. This concept is called the Three-Phase-Compiler, illustrated in figure 2.1, in which every part is rather independent and therefor maintenance and writing of one component is mainly limited to one phase.

<span id="page-10-0"></span>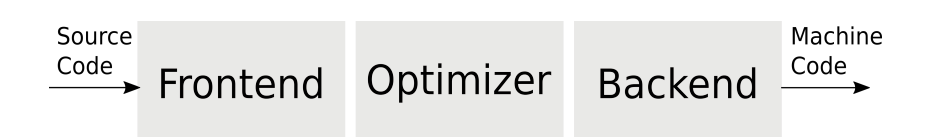

Figure 2.1: Three-Phase-Compiler LLVM [\[Lat12\]](#page-52-5)

The problem of supporting *M* source languages and *N* targets would require *M* · *N* compilers to build. Figure 2.2 shows the advantage of the concept LLVM is supporting. This retarget-ability makes the tool-chain usable for many programmers by supporting an amount of languages for different target machines [\[Lat12\]](#page-52-5).

<span id="page-10-1"></span>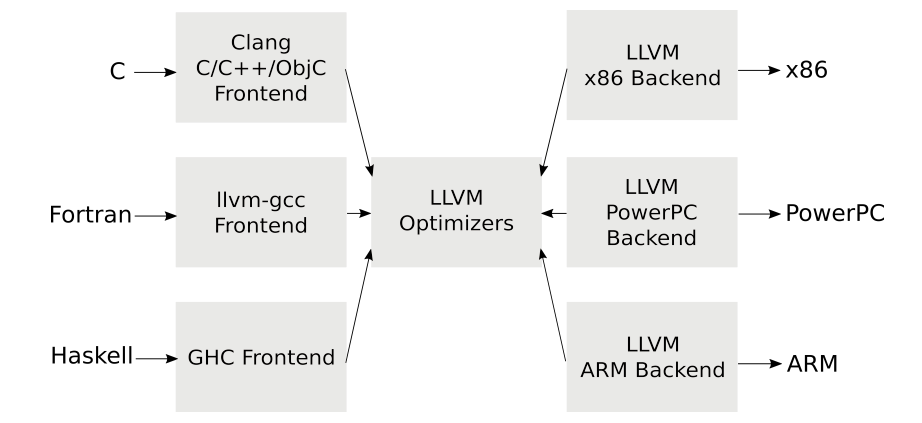

Figure 2.2: Retarget-Ability LLVM [\[Lat12\]](#page-52-5)

Further, more introductions to write new languages and compilers are provided by LLVM. A very well known result of the good infrastructure is the OpenCL implementation. It is a framework to share the workload of tasks between different processing devices using a C-like language. Especially the graphics processing unit is a major part of optimizing computations and transfer a program object containing the compute kernel to.

<span id="page-10-2"></span>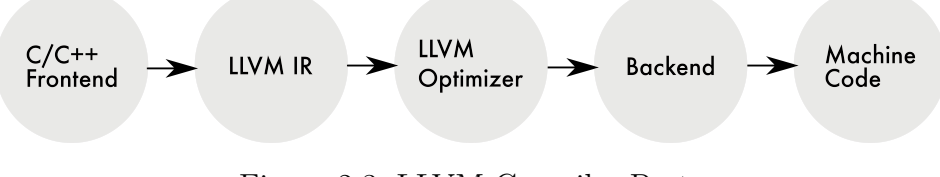

Figure 2.3: LLVM Compiler Parts

The frontend parses and checks the source for errors. Following this, an AST is created and converted into IR. Afterwards it is possible to process it with a set of optimizers and analyses, increasing the overall performance and verify the correctness. At the end the code generator creates the native machine code. LLVM has a lot of tools to improve the parts of the three phases. Programmers specialized for frontend can completely focus on their part without taken other parts of the compilation into account. This was and still is not smoothly possible with GCC because it uses global data structures, which are creating dependencies between the front- and the backend. This structs contain for example debugging information.

*"The compiler frontend and backend interact with each other using callback functions called language hooks. All hooks are included into a global variable struct ..."* [\[Wik13\]](#page-55-1)

The following listing gives an overview of LLVM in short [\[LLV17n\]](#page-53-2):

- LLVM Core
	- **–** source- and target-independent optimizers
	- **–** based on the LLVM intermediate representation (LLVM IR)
	- **–** facilities to invent an own language and to use the LLVM as code generator and optimizer
- Clang
	- **–** very fast C/C++/Objective-C frontend with low memory use
	- **–** emphasizes expressive diagnostics
	- **–** is a powerful compiler-fronted for different kind of code analysis and other processing
- LLDB for debugging
	- **–** a native debugger as combination of Clang and LLVM qualities
	- **–** uses Clang expression parser and ASTs as well as LLVM disassembler and LLVM JIT
	- **–** can be faster and more efficient in memory usage than GDB
- $\bullet$  libc $++$ 
	- **–** a project with focus on high-performance implementation of the C++ standard library
	- **–** quick execution, small memory usage, fast compile time
	- **–** better implementation of standard containers
- compiler-rt
	- **–** refers to well tuned low-level generator support routines
- **–** run-time libraries for dynamic tests with tools like
	- ∗ AddressSanitizer for detecting memory errors
	- ∗ ThreadSanitizer for detecting data races
	- ∗ MemorySanitizer detects uninitialized reads
	- ∗ DataFlowSanitizer for dynamic analysis of the data flow
- OpenMP
	- **–** a sub-project of LLVM to support the implementation in Clang
	- **–** supports offloading computations
	- **–** since Clang 3.8.0 support of OpenMP 3.1
- lld
	- **–** is a linker in replacement for system linkers
	- **–** supports linkers like ELF PE/COFF
	- **–** replaces the GNU linkers

#### <span id="page-12-0"></span>**2.1.1 Structures of LLVM**

Since LLVM is a really large project, this section takes a closer look at some relevant parts for the implementation and understanding of checks. Picking the right data structure is an important decision. All of them are located in the folder llvm/ADT and just included in to the program code. Based on the algorithmic context and use case, there are different kinds of containers to choose from. The folder structure of LLVM is explained in section 2.1.2.

Commonly used data structure in checks and also inside of the MPI-Checker, are the SmallVector [\[LLVe\]](#page-52-6) and the SmallSet [\[LLVd\]](#page-52-7). They are used as containers to store relevant data element for the analysis. As they are really efficient to use, both vector and set are limited to the basic operations. How both are decelerated is shown in listing 2.1 and listing 2.2.

<span id="page-12-2"></span><span id="page-12-1"></span>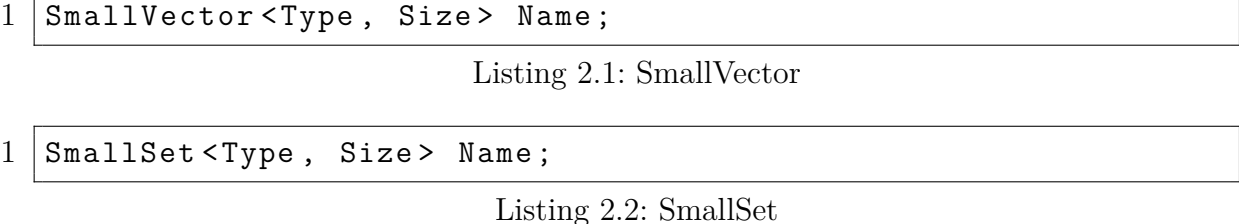

13

Like their names already tells, they are used for small sizes of elements. Important to mention is that if the set for example gets larger than the specified size, it falls back to a std:set to keep an efficient lookup time. The FoldingSet [\[LLVc\]](#page-52-8) is a class implemented as single-linked chained hash table. A given node is stored as bucket and created, if there is no instance already contained in the set. The FoldingSet is used to generate a set of unique elements corresponding a program state as singular instance. This is useful in symbolic execution to differentiate nodes and improve the access. The example in listing 2.3 is used to store the FoldingSetID value rather than recompute the node every time it is needed. This is used in the case of path-sensitive analysis of the MPI-Checker.

 $3 \mid$  }

<span id="page-13-0"></span>1 **void** Profile ( llvm :: FoldingSetID &ID) **const** override { 2 | ID. AddInteger (CurrentState);

Listing 2.3: FoldingSet

Furthermore, custom run-time type information like dynamic casts are used to verify a reference or a pointer pointing to an instance of a certain class. These operations are similar to the ones in C++ but have their disadvantages removed like a virtual method table. All of them are contained in the file llvm/Support/Casting.h and important to use in static analysis. The isa<> operator is used to check if a referenced object is of a certain class. In other words listing 2.4 returns true if the parameter Val is an instance of the type argument.

<span id="page-13-1"></span> $1 |$ isa <Type > (Val)

Listing 2.4: isa

The instruction cast is a check cast shown in listing 2.5. It returns the cast of a parameter argument for a specified type. When the type is incorrect, null is returned.

<span id="page-13-2"></span> $1 | \text{cast} <$ Instruction > (Val);

Listing 2.5: cast

The operation dyn cast of listing 2.6 does the same as cast but it also denotes the correctness of a type as well as the success of the cast.

<span id="page-13-3"></span> $1 \mid$ dyn cast < Instruction > (Val) ;

Listing 2.6: dyn\_cast

#### <span id="page-14-0"></span>**2.1.2 Setup of LLVM**

For the fastest access, it is possible to download the pre-built binaries directly for one of the listed operating systems at their homepage [\[LLV17l\]](#page-53-3). When it is needed to have the latest updates and changes, the repository can be directly copied [\[LLV17f\]](#page-53-4). The repository at GitHub is a mirror of Subversion and can be one possibility of building LLVM. For this purpose it is possible to use the version-control git to receive the needed source.

There are different directories of tools, which need to be considered one by one. As the **/llvm** directory may contain all utilities to use LLVM IR and the core libraries, the directory **llvm/tools/clang** contains the CSA, scan-build and main parts to work with Clang. Another directory called **llvm/tools/clang/tools** contains Clang-Tidy and much more.

It is usual for large projects, that packages are put into one another and also needed to be updated with git commands by themselves. A general pull in the root directory **/llvm** only works for itself and not for the other mentioned folders. In addition, it is recommended to use git pull --rebase because the upstream repository is in Subversion and it is beneficial to avoid a non-linear history of the cloned repository [\[Gee15\]](#page-52-9).

LLVM can be built for example with ninja or make. In the first step it is required to create a top level directory to clone the source and create a folder for the build.

A sample of a script is attached to the appendix. To clone the three basic repositories, an example is shown in listing 2.7.

```
1 git clone http :// llvm.org/git llvm
2 cd llvm/tools
3 git clone http :// llvm.org/git/clang.git
4 | cd | tools/extra5 git clone http :// llvm.org/git/clang -tools -extra.git
```
Listing 2.7: Git and LLVM

To configure LLVM the command in listing 2.8 is executed in the build folder build/debug. While Ninja is specified as build system generator through the CMake option -G, it can be replaced with any other common building system as argument. For make it is "Unix Makefiles" to generate standard UNIX makefiles and "Xcode" to generate Xcode project files. Many options are available.

The debug option CMAKE BUILD TYPE=DEBUG activates all assertions, compile libraries unoptimized and generates debugging information. This option is set by default. Other configurations like Release, RelWithDebInfo and MinSizeRel are also available. Release disables debugging information and includes optimization. The default value is -O3 but can be changed through CMAKE\_CXX\_FLAGS\_RELEASE to add flags as one would usually do it in a normal compile command. To enable the output of compile commands during generation, CMAKE EXPORT COMPILE COMMANDS=ON activates this feature. The

option set through LLVM\_USE\_SANITIZER="Address" defines the sanitizer, which is used to build binaries and tests. In this case it is the **AdressSanitizer**. The last argument hands cmake the path to the source containing the CMakeLists.txt.

```
1 \vert cmake -G Ninja -DCMAKE BUILD TYPE=DEBUG \
2 -DCMAKE EXPORT COMPILE COMMANDS = ON \
3 - DLLVM_USE_SANITIZER = "Address" \
4 \mid <path-to-source>
```
Listing 2.8: Build LLVM

In the next step LLVM is built like in listing 2.9 while there are different options available. All rules to build are listed in the file ninja.rules inside of build/debug or through the command ninja help.

```
1 \mid \min \ni a2 # executes default
3
4 \ln ininja install
5 # to install header files , libraries , tools and documents
6
7 ninja install clang
8 # installs and rebuild clang
9
10 | ninja check-all
11 # runs all LLVM regression tests
12
13 ninja check clang-tidy
14 # clang - tidy tests
```
Listing 2.9: Setup LLVM

## <span id="page-16-0"></span>**2.2 Clang**

Clang is a central part and with its static analyzer a important unit of the LLVM project. This compiler can confirm the correctness of code through analyzing the AST. Clang is a compiler-frontend created with the purpose to be an improvement of the back then already existing compiler GCC. With intention to create an easy to understand AST, Clang is well-conceived [\[LLV17a\]](#page-52-10) ,while the old code-base of GCC aggravate it for new developers to get into compilers [\[LLV17h\]](#page-53-5). Due to its nature, Clang is built as an API to make it comprehensible to reuse. This is not the only reason for Google to set it as a main compiler for Google Chrome [\[pML15\]](#page-54-3), also Apple is using it since Xcode version 3.2 and integrated it directly into the IDE [\[LLV17b\]](#page-52-11). As Clang uses a different frontend than GCC, there are pros and cons of choosing one of them. The past showed that GCC has and had some disadvantages concerning information kept for further activities. One of them is trivial constant folding. This potentially disables a lot of IDE typical features like refactoring, auto completion and some more. Since 1990 till today, GCC is not serving the needs for example the IDE of Apple due the lack of various properties. Clang saves even more information for static and dynamic processes of analysis afterwards. Besides static analysis, dynamic analysis is enabled through the flag -fsanitize=<check> with different sanitizers to choose from. This flag is just passend to the normal compile command clang. The result of storing additional information with Clang leads to the typical IDE features.

*"Clang does not implicitly simplify code as it parses it like GCC does. Doing so causes many problems for source analysis tools: as one simple example, if you write "x-x" in your source code, the GCC AST contains "0", with no mention of 'x'. This is extremely bad for a refactoring tool that wants to rename 'x'."*[\[LLV17g\]](#page-53-6)

For dynamic analysis Clang uses for example its MemorySanitizers, which checks the code at runtime to find present errors like reading of uninitialized memory [\[Tea17b\]](#page-54-4) or the AddressSanitizer to find flaws like use-after-free, use-after-return, double-free and some more [\[Tea17c\]](#page-54-5).

Because it makes use of Clangs frontend, the already mentioned debugger LLDB by LLVM performs faster in most cases than GNUs GDB. The Clang compiling can be much faster while straining less memory [\[LLV17r\]](#page-53-7).

For all that, there are languages like Java, Fortran, Ada supported by GCC, whichever are not even planed to be provided by Clang. In addition, there are also more targets available like through LLVM itself. While examining different benchmarks of both compilers, it really depends on the case and environment in which they are tested [\[Pho17\]](#page-54-6). LLVM had a project called dragonegg, which implemented parts of the GCC frontend into the LLVM environment until 2015. Today many GCC extensions are supported inside of LLVM. As a current example llvm-gcc, an implementation of GCC with parts of LLVM, supports a lot of GCC specific features and options [\[Teaa\]](#page-54-7).

Figure 2.4 shows how similar the compilers are in structure, while figure 2.5 shows the

time taken to compile a small . c file. The measurement was repeated 100 times for every command. Afterward the mean was used to visualize the result. llvm-gcc performs with 90 ms better than GCC with 140 ms. Clang takes in this case 619 ms to compile the file, which might be different in larger settings.

<span id="page-17-0"></span>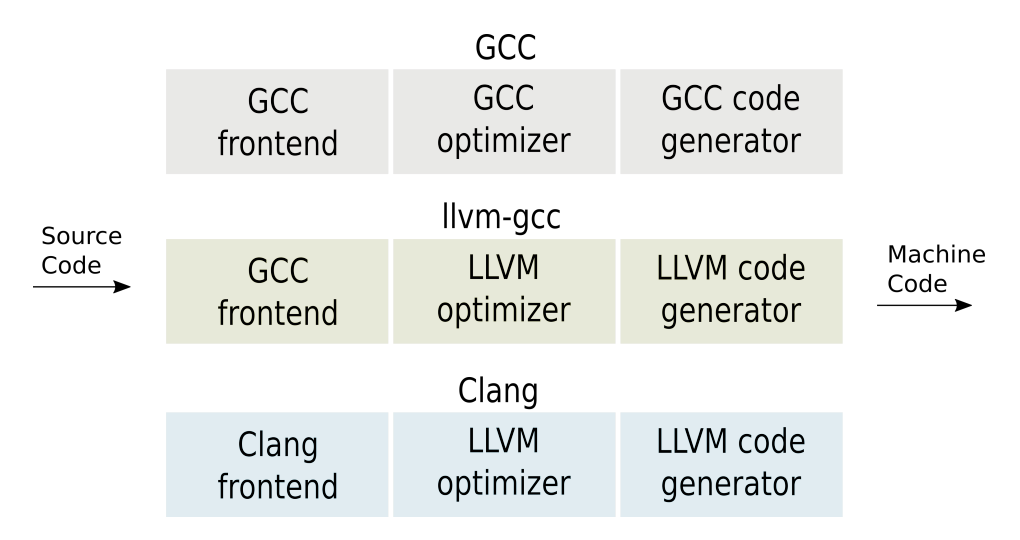

Figure 2.4: Phases of Compilers [\[DKV17\]](#page-51-4)

<span id="page-17-1"></span>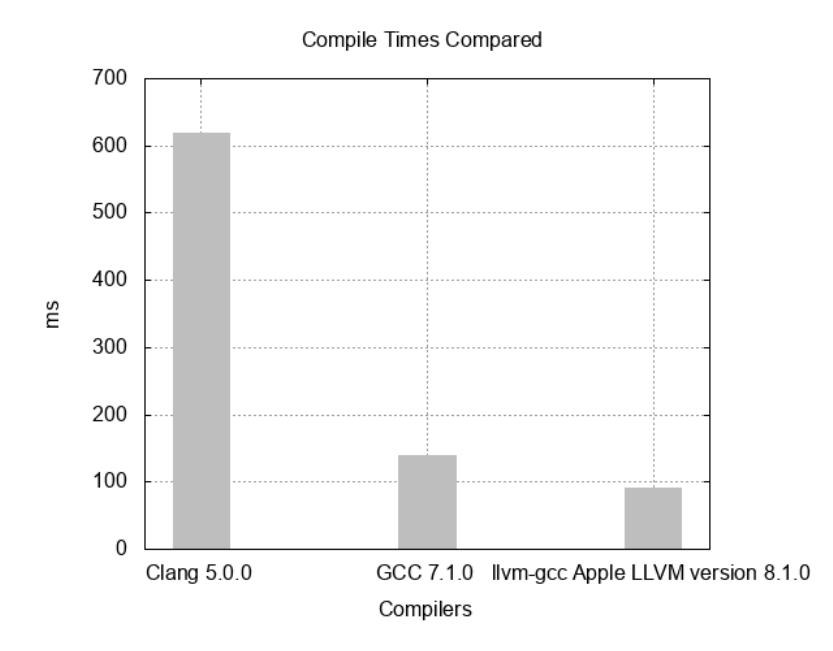

Figure 2.5: Measurement of Compile Times

Since 2009, Clang is used in production also for compiling LLVM and itself [\[Gre09\]](#page-52-12). For the intention to work with LLVM it is a big advantage to use its own tool Clang than frontends like the one of GCC. As other compilers, Clang is invoked in the command line like in listing 2.10.

<span id="page-18-0"></span>1 clang program.c

Listing 2.10: Clang Command Line

There are a lot of options, which can manipulate the different phases of the frontend. As already mentioned, dynamic analysis with different sanitizers can be activated and many more. The following table 2.1 shows some sample flags that can be passed to the compile command clang. All options are listed when the command clang -help is used.

<span id="page-18-1"></span>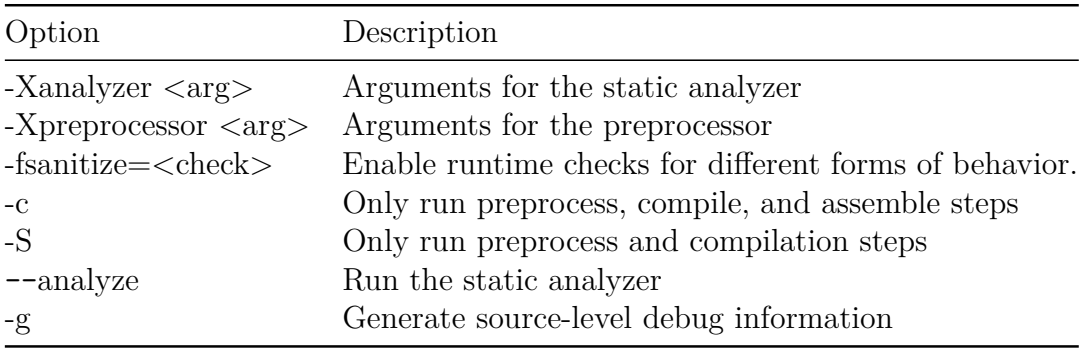

Table 2.1: Example Flags for Clang

In the following a brief summary of the project Clang:

- Clang Frontend
	- **–** Lexer, Parser, Semantic Analysis
	- **–** Clang AST
	- **–** Static Analyzer with frontend and checkers
- LibClang
	- **–** high level interface to Clang
	- **–** used with Xcode and other languages
	- **–** backwards compatible
	- **–** defines the API for most functionality of Clang
- LibTooling
	- **–** C++ interface to write standalone tools
	- **–** grants full control over the AST
	- **–** build on top of LibTooling tools
		- ∗ clang-check for syntax checking
		- ∗ clang-fixit fixing of compile errors
		- ∗ clang-format for code formatting
		- ∗ refactoring tools

## <span id="page-20-0"></span>**2.3 The Clang Abstract Syntax Tree**

To understand the coherence in which the AST is used, the following initiation provides a brief overview. Based on the code of listing 2.11 and the graph of figure 2.6 the components of LLVMs frontend and backend are very flexible in use.

```
1 #include < stdio .h >
2 int main ()
3 { // CompoundStmt { group of statements }
4 int i = 2; // DeclStmt
5 i += i; // CompoundAssignOperator
6 return i; // ReturnStmt
7 }
```
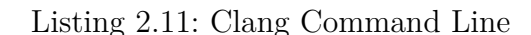

<span id="page-20-1"></span>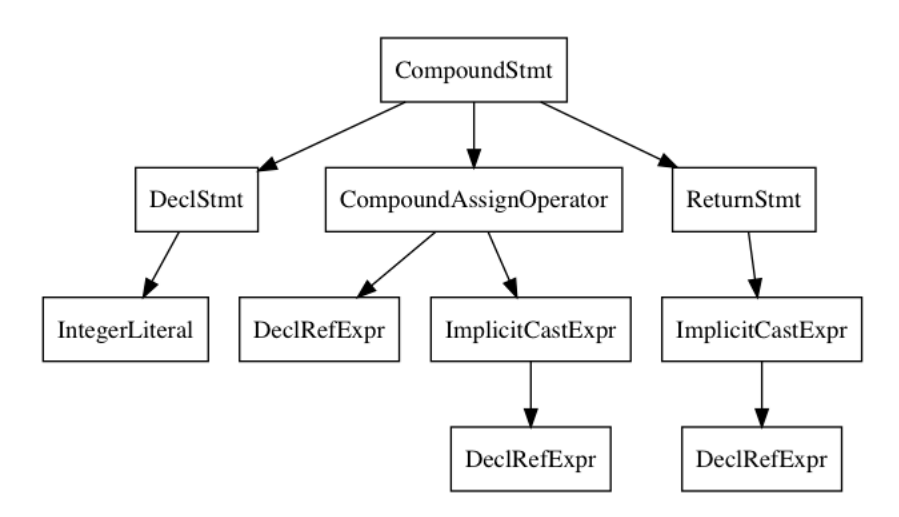

Figure 2.6: AST

As this thesis exhibits the work with LLVM, Clang and Clang tools, it is essential to know the functionality of their AST. Other compilers have a different representation and capabilities to process. Clang represents important information in a form that refactoring and further analysis can be archived. The problem of simplifying code and arithmetics in the phase of parsing is discussed again and illustrated in listing 2.12. The x would not be mentioned with GCC anymore and also can not be considered by procedures like refactoring. This is true for particular cases, where the settings of compiling are not set to avoid those simplifications. Additional this is an often named example for the comparison of Clang and GCC.

```
1 // GCC
2 | x = 53 |y = 25 + x4 // afterwards
5 \mid x = 56 y = 307
8 // Clang
9 \mid x = 510 \mid y = 25 + x11 // afterwards
12 \mid x = 513 |y = 25 + x
```
Listing 2.12: Constant Folding GCC and Clang

The Clang AST is a very comprehensive representation "fully type resolved", what means that it can create a node for every type leading to a very large size of the AST [\[Tea17d\]](#page-54-8). The nodes of Clangs AST are ordered in a hierarchy of classes. The class ASTContext contains all information about the AST of a translation unit, the final input for Clang to generate the IR. This unit is the result of the preprocessor, which captures also directives specified by #include, macros and #ifdef.

<span id="page-21-1"></span>
$$
1 \ \texttt{\textcolor{red}{|Preprocessor -< Complier -> Assembler -< Linker}}
$$

Listing 2.13: Compile C

With the function getTranslationUnitDecl() the entry point of the AST can proceed to one of the core classes named Decl, Stmt and Type. Graphs of these classes are added to the appendix. Instances of these classes have identity and also pointer identity, therefore two pointers can be compared.

#### **RecursiveASTVisitor**

The AST is traversed with a class called RecursiveASTVisitor. It is used to visit all reachable nodes, beginning with the TranslationUnitDecl. At each node it also can walk up the class hierarchy until the uppermost like Decl, Stmt or Type is reached. RecursiveASTVisitor can also find class node combinations determined by the user. This is achieved with an override of the function VisitNode(). In listing 2.14 the function VisitArrayType will be triggered for every ArrayType node. The name of the array will be assigned as string to the variable arrayTypeName\_.

```
5 | }
```

```
1 bool VisitArrayType ( clang :: ArrayType *at) {
2 arrayTypeName =
3 at -> getDecl() -> getQualifiedNameAsString();
4 return true ;
```
Listing 2.14: Visitor Function

#### **Source Code and the AST**

In figure 2.7 the uppermost node is an instance of the class FunctionDecl representing a declaration. From all core classes, there are many reachable child nodes. As it is illustrated in figure 2.7, the DeclStmt is the parent node of the VarDecl. While VarDecl denotes the declaration of the variable result, the following child nodes are the statement. It is important to know that a DeclStmt is an *"Adaptor class for mixing declarations with statements and expressions."*[\[LLV17i\]](#page-53-8). This feature can lead to complex coherences. Every node in the AST got its own special methods to survey the connections of the tree.

To generate a comprehensible AST dump on the command line, it is required to denote the position of the source code for every class of the ASTContext. For this reason a so called SourceLocation encodes the position. The SourceManager can decode the location to get all the information like column, line and full include stack saved in the object. The lines of listing 2.15 will not correspond to those of figure 2.7 because the source is represented in a shortened form.

A descriptive example of how an AST looks is shown in the following figures 2.7 and 2.8.

```
1 int sqr (int x) {
2 int result = x * x;
3 return result;
4 }
```
Listing 2.15: Simple Program for the AST

<span id="page-23-1"></span>1 clang -Xclang -ast - dump -fsyntax - only test .c

Listing 2.16: Console AST Dump

While  $-xcl$  and passes arguments directly to the clang compiler,  $-\text{ast-dump}$  creates an output of the AST in the console. The option -fsyntax-only is used to check the syntax and prevent the creation of an objective file.

<span id="page-23-0"></span>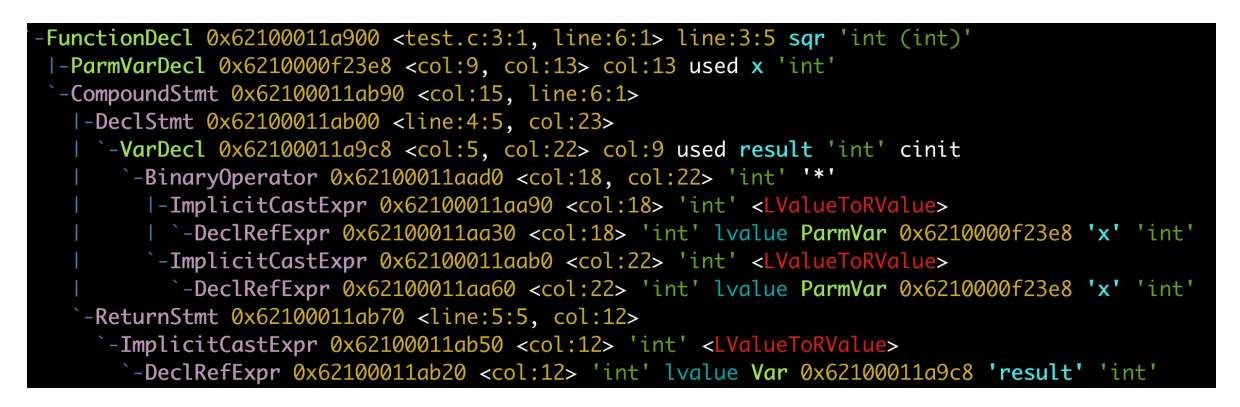

Figure 2.7: AST Dump

#### <span id="page-24-0"></span>**2.3.1 Another AST Representation**

Another more graphical representation can be achieved with the following command in listing 2.18.

<span id="page-24-2"></span>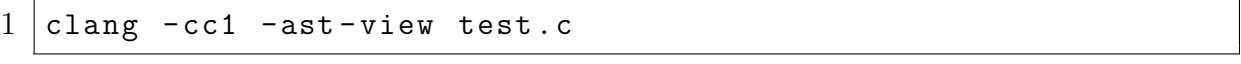

Listing 2.17: Clang AST with -ast-view

This option generates a .dot file representing the AST in a special format. Graphviz, a tool particularly for visualization of graphs, can transfer the given structural information into these while serving an amount of types for common visual outputs [\[Gra17\]](#page-52-13). The program itself is open source and one way of generating graphs from .dot files. The flag -ast-view is a frontend only option and can just be used by passing the flag -cc1. The frontend only option is actually for Clang developers because it is not guaranteed to be stable. The flag -Xclang can pass arguments to the driver, which also can pass it on to the frontend [\[Teab\]](#page-54-9).

<span id="page-24-1"></span>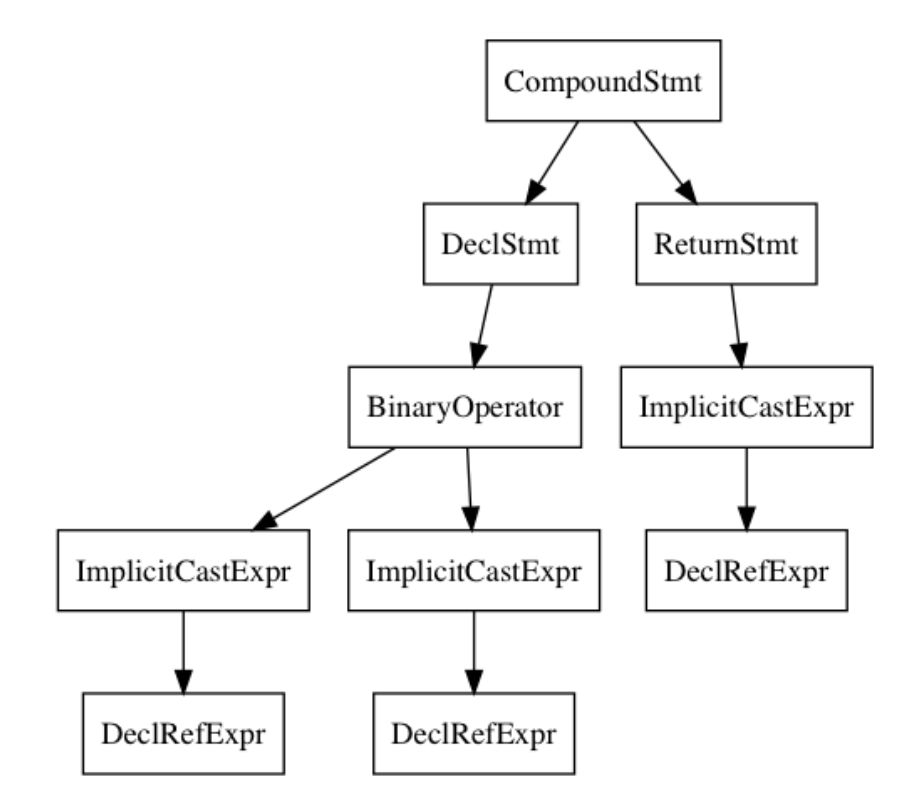

Figure 2.8: AST with Graphviz

#### <span id="page-25-0"></span>**2.3.2 AST Matchers**

For certain problems it is a good choice to write a matcher specified for one's own interests. To work with the AST a specific Domain Specific Language (DSL) is provided. To match a function declaration of figure 2.8, the matching looks like listing 2.17. If the match was successfully found in the AST, the class MatchCallback is invoked [\[doxa\]](#page-51-5).

<span id="page-25-1"></span>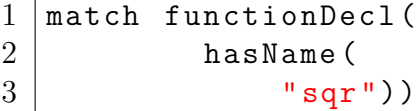

Listing 2.18: Matching Example

There are 3 different categories the matcher offers [\[LLV17d\]](#page-53-9). The first ones are the node matchers. They track down which type of node to find. In the example of listing 2.18, functionDecl() searches for all matching nodes of type FunctionDecl. As this call alone would fit hundreds of matches including the internal declaration of Clang, it needs to be specified. The second type of matchers are the narrow matcher. They observe the attributes related to a node. For the already mentioned example hasName("sqr") differentiates if the FunctionDecl is named like the string passed to the function. The third category are the AST traversal matchers. This matchers survey the relationship of the given node to others. For the FunctionDecl there are given functions to be called on that node, like hasAnyParameter(<ParmVarDecl>), hasBody(<Stmt>) or returns(<QualType>). With this knowledge and basic information about the LLVM environment, a source-to-source translation tool could be implemented with the help of Clangs LibTooling and LibASTMatchers. It is possible to write syntax checking tools observing the nodes and relationships of them in the AST.

#### **clang-query**

Besides building tools for matching specific node conditions, an interactive tool for evaluation of match expressions can be be used, called clang-query. As it is also included in the LLVM sub directory clang-tools-extra/ the binary might be already available system-wide. By basically running the command clang-query while passing a .c file as argument, an environment pops up to interactively interpret match expressions to view the matching points in the source. For the named example in figure 2.8, the result looks like listing 2.19. The programmers have a quick idea about the accuracy of their matcher expression.

```
1 clang-query match functionDecl (hasName ("sqr"))
2
```

```
3 \mid \ldots / test.c:3:1: note: "root" binds here
4 int sqr (int x) {
5 ^~~~~~~~~~~~~~~
```

```
6 \mid 1 match.
```
Listing 2.19: clang-query Example

## <span id="page-27-0"></span>**3 MPI - Message Passing Interface**

The Message Passing Interface is an implementation to hand the programmer the power of inter-process communication. Furthermore, simultaneous reading and writing is also included called MPI-IO. Conveniently MPI is used by every HPC program, which includes parallel processes. Since its beginning of development in year 1992, MPI can make distributed computer systems cooperate with each other and solve a problem through dividing it into sub-problems. Each sub-problem is solved in less time than the whole problem. Data of the computation are exchanged between processes. A master process gathers all results at the end of every partial-computation, to combine them for the final result. As powerful MPI is, it is hard to handle. Bugs like race conditions, deadlocks, livelocks and issues with the message itself might occur [\[Squ17\]](#page-54-10). Reproduction of errors and detecting the cause can be an exhaustive tasks to solve.

## <span id="page-28-0"></span>**3.1 MPI Communication Example**

This section discusses some basics and clues about the functionality of MPI in short. For further information it is recommended to have a look at <http://mpi-forum.org/>. Listing 3.1 shows the main parts every program with MPI should have. This is followed by the initialization of the environment, which is executed by every process. The individual rank as well as the total number of processes in the communicator are stored in variables for later purposes. The environment is closed with MPI\_Finalize.

```
1 #include <mpi.h>
2
3 // Initialize the environment.
4 | MPI_Init (& argc, & argv);
5
6 int processRank ;
7 MPI_Comm_rank ( MPI_COMM_WORLD , & processRank ) ;
8
9 int processCount ;
10 MPI_Comm_size ( MPI_COMM_WORLD , & processCount );
11
12 // main program
13
14 // Finalize environment.
15 | MPI Finalize ();
```
Listing 3.1: MPI Basics

The following models in listing 3.2 and 3.3 show the communication of two processes. As each process has its own unique rank, the communication is addressed for a specific destination to send to or a source to receive from. To know what kind of data to send and how much, the parameter count denotes the number of elements, whereas the MPI\_Datatype MPI\_INT describes the datatype of the buffer. In MPI\_Recv it is possible to inspect a status of type MPI\_Status. This is used to verify the receive operation. Like in listing 3.1, the already shown communicator group MPI\_COMM\_WORLD is used and needed by the functions while there are more possibilities. There is usually no need for splitting the communicator in small programs. It is used for dividing the group of processes into smaller groups to encapsulate different sub-groups of communication.

However, it has to be mentioned that the use of the tag is only needed for special cases, otherwise it can be set to 0. An example would be to send two different messages of same length and same type but with different information to the same destination. At this point it is needful to set different tags to differentiate the data in the communication of two processes, as it can not be guaranteed that the messages are received in the order they are sent [\[CSE17\]](#page-51-6).

Important to know is, that this kind of communication represented in listing 3.2 is classified as blocking communication. When the routine comes to the point of calling MPI\_Send or MPI\_Recv it does not return until the data is stored and the buffer is free again. The other kind is called nonblocking communication in which the routine comes to an immediately call like MPI\_ISend and MPI\_IRecv. This functions return immediately back to their task without waiting for the buffer being copied and the communication to terminate successful. The programmer needs to implement specific points, where the process verifies the integrity of the communication. This is realized with the function MPI\_Wait or MPI\_Test. For both immediately calls a request handle is returned to manage the enduring status of the message. Especially this both properties of MPI calls lead to different kinds of bugs named in the introduction beforehand.

```
1 \mid \textbf{if}(\text{rank} == 0)2 MPI_Send (data, count, MPI_Datatype,
3 destination, tag, comm)
4 | \textbf{if}(\text{rank} == 1)5 MPI Recv (data, count, MPI Datatype,
6 source, tag, comm, status)
```
Listing 3.2: MPI Communication Mode Formal

```
1 \mid \textbf{if}(\text{rank} == 0)2 | MPI_Send(sendbuf, count, MPI_INT,
3 rank + 1, 0, MPI COMM WORLD)
4 \mid \textbf{if}(\text{rank} == 1)5 MPI_Recv ( recvbuf , count , MPI_INT ,
6 rank - 1, 0, MPI COMM WORLD, status)
```
Listing 3.3: MPI Communication Mode

Of course the communication is not limited to the point-to-point example of listing 3.2 and 3.3. In addition there are different communication modes integrated into MPI. While MPI\_Bcast spreads a message to all processes in the communicator, a MPI\_Gather collects all data of all processes in one. To keep in mind that MPI is used to solve computation problems more efficient than one single process, the interface offers plenty functions and specifications to improve a program in its efficiency and performance.

## <span id="page-29-0"></span>**3.2 MPI-IO Example**

The sample in listing 3.4 shows how different processes can write a sequence of characters into the same file. In this case, fh is the file handle of the special MPI type MPI File. To prevent overwriting each others data, an offset of type MPI\_Offset indicates the displacement of the individual pointer inside the file. As usual, the process with rank == 0 is considered as master. Regarding to the rank a specific value for char \*data

is hand to the MPI File write operation. The result of four processes looks like the illustrated text file of figure 3.1.

```
1 | MPI File fh;
2 | MPI_Status status;
3 MPI File open (MPI COMM WORLD, "test.txt",
4 MPI_MODE_CREATE | MPI_MODE_RDWR,
5 | MPI_INFO_NULL, &fh);
6
7 \text{ const char} *data = rank == 0 ? "Master " : "Slave ";
8
9 const MPI Offset offset = rank * strlen (data);
10
11 // Update individual file pointer.
12 | MPI_File_seek (fh, offset, MPI_SEEK_SET);
13
14 | MPI_File_write (fh, data, strlen (data), MPI_CHAR,
15 & status);
16
17 |MPI_File_close (&fh);
```
Listing 3.4: MPI-IO Example Code

<span id="page-30-0"></span>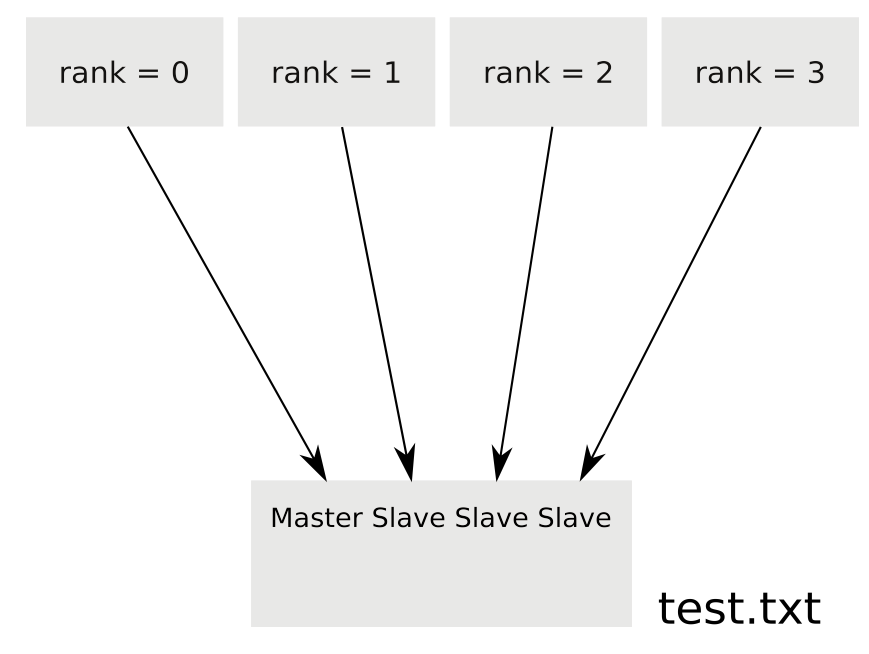

Figure 3.1: MPI-IO Example

# <span id="page-31-0"></span>**4 Clang-Tidy**

*"Clang-tidy is a clang-based C++ "linter" tool. Its purpose is to provide an extensible framework for diagnosing and fixing typical programming errors"* [\[LLV17j\]](#page-53-10).

The diagnosis is based on the information provided by the AST using matchers or the preprocessors PPCallbacks [\[doxc\]](#page-51-7). Checks which are not depending on run time behavior and occur through distracted programming can be created. Certainly, it can analyze even bigger problems with just the AST information, but a check might get very soon very complex. In addition, there are no assumptions made about values of variables for most cases.

The command clang-tidy has its own checks but can also invoke those of the CSA. This is achieved by passing the flag -checks= with the desired check. A big advantage is to write a custom check straightforward. The checks are organized in modules based on their class of what they detect. Issues related to readability, performance, MPI and many more are included. Clang-Tidy is made for problems according style, misconstruction of source code and misuse of interfaces by analyzing the syntax based on the AST. There can be hints generated to apply proposed fixes to a detected hitch.

To pass a compile command database for analysis is mentioned as recommendation.

The tool clang-query is used to create matchers directly in the console as mentioned in section 2.3.2. Despite it already contains a great number of checks, including modernizeloop-convert [\[LLV17o\]](#page-53-11), readability-else-after-return [\[LLV17q\]](#page-53-12) and many more, the adding of a new check is explained in the following section.

## <span id="page-32-0"></span>**4.1 Example of Clang-Tidy**

This section explains how a certain check works. To have a quick overview of all, listing 4.1 shows how to invoke the right command. Because the option -list-checks only displays enabled ones, the -checks=\* is additionally passed to list all available.

<span id="page-32-1"></span> $1 \mid$ \$ clang-tidy -list-checks -checks='\*'

Listing 4.1: All Clang-Tidy And Analyzer Checks

As the names of the listed checks reveal, CSA routines can also be inducted by the clang-tidy binary. The details on how to activate the analysis is explained in the following. Located in clang/tools/extra/clang-tidy is a python script named add\_ new\_check.py.

<span id="page-32-2"></span>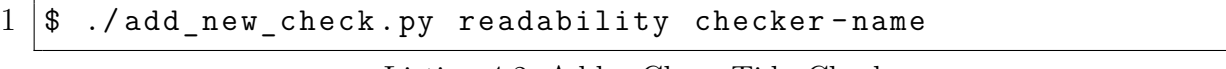

Listing 4.2: Add a Clang-Tidy Check

The command in listing 4.2 creates a template of a checker as .cpp file, a header file .h, denotes the checker in the CMakeLists.txt and also generates a default test file inside of clang/tools/extra/test/clang-tidy. With rebuild of LLVMs tools the checker would be ready to go.

#### **Example - Readability ElseAfterReturn**

In what follows the already implemented check **ElseAfterReturnCheck.cpp** is reviewed. This check detects additional else statements after a potential return in the body of an if statement.

Every check has two main functions, which needs to be adapted for the desired purpose. The function registerMatchers(MatchFinder \*Finder) registers a Clang AST Matcher to provide the source locations of interest.

Afterwards check(const MatchFinder::MatchResult &Result) is called to perform actions on the locations of match, which is referred. For this particular case, the matcher finds every if with a then statement, that is defined as ControlFlowInterruptor-Matcher in listing 4.3 on line 3 or is part of a group of statements. This just finds and binds the defined statements to a given string. As certain statements are tracked for every if body, an else statement is also bound with the string else on line 15.

```
1 void ElseAfterReturnCheck :: registerMatchers (
2 MatchFinder *Finder ) {
3 const auto ControlFlowInterruptorMatcher =
4 stmt (any Of (returnStmt (). bind ("return"),
5 continueStmt () . bind ("continue"),
6 \mid breakStmt().bind ("break"),
7 cxxThrowExpr ().bind ("throw")));
8
9 Finder->addMatcher (
10 compoundStmt (forEach)
11 ifStmt (hasThen (stmt (
12 any of (Control Flow Interruptor Matcher,
13 compoundStmt (has (
14 | ControlFlowInterruptorMatcher () ) ) ) ,
15 hasElse (stmt () . bind ("else")))
16 . bind ("if")),
17 this);
18 | }
```
Listing 4.3: ElseAfterReturnCheck::registerMatchers()

At this point the matching logic for the wished source locations to find is viable. To process whats happening after the matcher is registered, the method ElseAfterReturnCheck creates diagnostics about the AST node and location where the fault is detected.

```
1 void ElseAfterReturnCheck :: check (
2 const MatchFinder :: MatchResult & Result ) {
3 const auto *If = Result . Nodes . getNodeAs <IfStmt >("if") ;
4 \mid SourceLocation ElseLoc = If->getElseLoc();
5 std:: string ControlFlowInterruptor;
6 for (const auto * BindingName : {" return ", " continue ",
7 | "break", "throw"})
8 if (Result. Nodes.getNodeAs <Stmt>(BindingName))
9 ControlFlowInterruptor = BindingName;
10
11 DiagnosticBuilder Diag = diag (
12 ElseLoc, "do not use 'else' after '%0'")
13 << ControlFlowInterruptor ;
14 Diag << tooling::fixit::createRemoval (ElseLoc);
15
16 ...
17 }
```
Listing 4.4: ElseAfterReturnCheck::check()

## <span id="page-34-0"></span>**4.2 Invoke Clang-Tidy Checks**

To obtain the benefits of Clang-Tidys checks, a script named run-clang-tidy.py is invoked to call default checks an all files considered by a compilation-database, a JSON file. The flags and commands for compilation contained in the JSON file are captured. The clang-tidy binary and the clang-apply-replacements have to be in the users \$PATH to enable the function of this Python script.

```
1 clang / tools / extra /clang - tidy / tool /run -clang - tidy .py
```
Listing 4.5: Call run-clang-tidy

Another way to access the checks is shown in listing 4.6, which was already used to list the available checks.

```
1 clang-tidy [options] <source>
```
Listing 4.6: Call clang-tidy

#### **ElseAfterReturn Example**

The present code of listing 4.7 is analyzed with the command of listing 4.8. The check ElseAfterReturn outputs a warning like in figure 4.1.

```
1 | \textbf{if}(j > 1)2 return 1;
3 }else{
4 return 0;
5 \mid}
```
Listing 4.7: elseAfterReturn Example

With the option  $-\ast$ ,-readability-else-after-return', all checks are disabled while ElseAfterReturn is enabled.

```
1 \mid$ clang-tidy -checks='-*,-readability-else-after-return' \setminus2 elseAfterReturn.c
```
Listing 4.8: clang-tidy ElseAfterReturn

<span id="page-34-1"></span>warning: do not use 'else' after 'return' [readability-else-after-return] }else  $\{$ 

Figure 4.1: ElseAfterReturn Diagnosis

## <span id="page-35-0"></span>**5 Clang Static Analyzer**

### <span id="page-35-1"></span>**5.1 Introduction**

The CSA enables with its facilities an even deeper analysis beyond the AST but still based on the already mentioned representation. The key is to simulate the execution of the source code without completely compiling or even running it. Because it reasons about possible execution not depending on input parameters, random generated data or even properties of library elements, bugs which might occur on very unusually program paths can be found. The advantage of analyzing every reachable program point and state is a feature other common testing methods can not fulfill. Certainly there are limitations like loops, which are simulated for up to 4 iterations. After that the CSA can only approximate the following iterations [\[Zak13\]](#page-55-2).

Through symbolic execution, it is possible to abstract from concrete values with symbols and make assumptions about the path of execution that led to a certain error. The pathway of execution is represented as ExplodedGraph, a reachability graph. The graph is an object while the nodes are ExplodedNode containing a program state and program point. The program point is related to the location of execution, the stack frame, postand pre-statement. The program state encloses the memory location, constraints on symbolic values, a generic data map and environmental expressions [\[LLVa\]](#page-52-14). Even bugs whichever been overseen by test suits or through testing by hand are precipitated. The path which led to the bug is tracked and minded for the result of analysis.

Different APIs lead to different behavior of the final program, especially if there is something like MPI. Nowadays landscape of computers provide software developers with an amount of cores on one chip. Not only this setting might be difficult enough to picture most mistakes happening trough parallel interaction in the code. Inter-process communication with MPI makes it possible for processes on different nodes to cooperate, which is a very powerful but also susceptible to failures tool. The CSA will not find all prospects of difficulties by using just the already present checks. It is needed to build a check, that extracts the necessary information out of the data offered by Clang. The programmer of such a check needs to capture predefined nodes in the ExplodedGraph, store them and observe dependencies of symbolic values of different states. If a defect covered by the check is found, it reports the state specified by the developer. The handling of an event occurring during analysis can be customized. It is possible to continue the analysis until the end of execution. Because it is up to the designer of the check what to trace and when to stop the pursuit. The behavior at detection can be designed different. The CSA is a very powerful tool to keep HPC programs from faulty

executions and improve the overall ruggedness of the application. It is completely open source and a component of the Clang project. The CSA is used during development and makes it possible to find bugs in early stages, which makes them simpler to fix. *"Like the rest of Clang, the analyzer is implemented as a C++ library that can be used by other tools and applications."* [\[CA17\]](#page-51-8)

## <span id="page-36-0"></span>**5.2 Path-Sensitive**

The benefit of the CSA is, that it uses path-sensitive analysis. Clang-Tidy with its purely AST based analysis can not really reason about values of variables. Symbolic execution make assumptions about ranges of values. This leads to different program execution paths. Even for-loops can be simulated up to the 4th iteration, as mention in the introduction of the CSA. The difference of both methods are clearly pointed when looking at their results of analysis. As Clang-Tidy emits a message about the location of the bug, the CSA will show a whole path, with conditions leading to the issue.

```
1 void pathSensitive (int a) {
2 if (a < 5)
3 | a = a - 4;
4 if(a > 3)
5 a = 10 / a;
6 \mid }
```
Listing 5.1: Example for Path-Sensitive

<span id="page-36-1"></span>Listing 5.1 leads to different paths of execution, depending on input a of the function pathSensitive(). All states P of figure 5.1 are valid, except the faulty state P4, where a division by zero is detected.

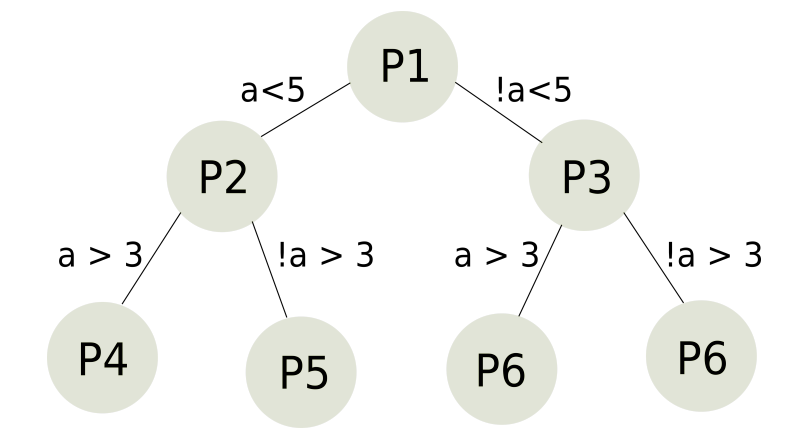

Figure 5.1: Path-Sensitive Graph

### <span id="page-37-0"></span>**5.3 Invoke The Analyzer**

Currently the static analyzer can be executed in Xcode or as an autonomous tool from the command line. To check source code mainly from the command line, there is an utility called scan-build. For Mac OS X it is possible to download pre-built binaries for direct use [\[LLV17p\]](#page-53-13). There are two location to obtain scan-build from. The first one is the LLVM repository, where it is contained in Clang and the second one is the Python Package Index pip. Another way of executing the analyzer is to pass the  $-\text{analyze flag}$ to the compile command clang already mentioned in section 2.2. Both routines contain all required parts for analysis. This includes the checks, algorithms, libaries and the parts explained in section of LLVM. The related MPI options being part of checker-279 release [\[Rel16\]](#page-54-11) are new to the analyzer. A following test program shows the result of calling scan-build. The usage is conceptualized to be straightforward. For this example there is a simple program in listing 5.2 where at some point an error occurs. scan-build overrides the CC and CXX environment variables and uses a wrapper compiler in between of the one which would have done the task. This wrapper compiler guesses the default one and uses for most cases gcc or clang [scan-build -h]. It is also possible to hand scan-build a specific compiler by using the option --use-cc <path-to-compiler> for C or  $-\text{use-ct+}$   $\leq$  path-to-compiler> for C++. Because of mpicc is being a wrapper with different configuration of environment variables and linked libraries, it would not work directly with scan-build. To solve this issue, a different solution is mentioned later. Its important to know that every file, which is not compiled is also not considered by the analyzer.

```
1 int divisionByZero (int i, int j) {
2 int result = i / j;
3 return result ;
4 }
5 int main () {
6 divisionByZero (0,0);
7 }
```
Listing 5.2: Simple Program with Bug

The script scan-build is just placed in front of the build command like in listing 5.3 or additional with a specification for the compilation and the file to analyze illustrated in listing 5.4. In case of listing 5.4 it just invokes the preprocess and compile steps activated through the option -S. This flag offers enough processing to analyze the AST. There is no need for a binary, especially in cases where compilation would take several minutes. It is useful to reduce the analysis to the only needed steps.

```
1 \mid$ scan-build -o. make
2 # with current folder as output
```
Listing 5.3: Invoke scan-build

<span id="page-38-2"></span> $1 \mid$ \$ scan-build clang -S divbyzero.c

Listing 5.4: Invoke scan-build with options

```
scan-build: Using '/usr/local/bin/clang-5.0' for static analysis
divbyzero.c:4:17: warning: Division by zero
        int result = i / j;
1 warning generated.
scan-build: 1 bug found.
```
Figure 5.2: Analyze result

<span id="page-38-1"></span>Obviously this produces an error shown in figure 5.2 because of the division by zero. scan-build analyzes this example and provides a report with the order of control flow. To visualize how the program execution led to the bug, another script called scan-view is included into the utility. scan-view opens the report generated by scan-build in the default browser.

```
Summary > Report 61465b
Bug Summary
          File: divbyzero.c
   Warning: line 4, column 17
                    Division by zero
Report Bug
Annotated Source Code
        #include <stdio.h>
   \,1\,\overline{c}\overline{\mathbf{3}}int divisionByZero(int i, int j){
   \sqrt{4}int result = i / j;
                                    3 + Division by zero
   \overline{5}return result;
   6
        \overline{\phantom{a}}\boldsymbol{7}int main () {
   8
                    divisionByZero(0,0);
                                      1 Passing the value 0 via 2nd parameter j' \rightarrow2 \leftarrow Calling 'divisionByZero'
    \overline{q}\overline{\phantom{a}}
```
Figure 5.3: HTML Report scan-build

There is one more option to work with this tool. The commands intercept-build and analyze-build does the same job as scan-build but with more options to choose from.

intercept-build builds the program without analyzing or running it and analyzebuild only do the analysis and delivering of the output. With intercept-build a compilation database is created, which is a JSON file containing all compile commands required to build the project as already mentioned in section 2.1.2. The up-to-date version of this command is part of the pip installation [\[Nag17\]](#page-53-14), while in LLVM it is still not in default use. The generated JSON file is different to the database generated by CMake but both can be used for the analysis. The counterpart analyze-build runs the analyzer based on the generated compiler calls in the compilation database [\[LLVf\]](#page-52-15). Chapter 3 explained the structure of MPI. As the already mentioned unreleased scripts might not created the expected results, the use of them is limited to circumstances.

It is important to use both intercept-build and analyze-build, especially if there is an API used like MPI, which needs to be wrapped before analyzing. This is not that clear by just using scan-build.

A good hint to consider is to always analyze the project in its debug configuration because the CSA can extract more information from assertions about unfeasible paths, whichever can be shortened. False-positive are reduced through assertions of the program by checking certain conditions like preconditions, postconditions and invariants to verify the reliability of the programs executions [\[Ree95\]](#page-54-12). The analyzer omits messages about false-positives and generates a more solid result.

The CSA improves the quality of program code because it can find a lot of flaws and should be used frequently in the process of developing. By comparison, the CSA finds most potential bugs in the source that would have been hard to find by manual testing. An example of invoking the analyzer just with clang is shown in listing 5.5.

<span id="page-39-1"></span><span id="page-39-0"></span> $1 \mid $$  clang --analyze divbyzero.c

Listing 5.5: Clang with analyze option

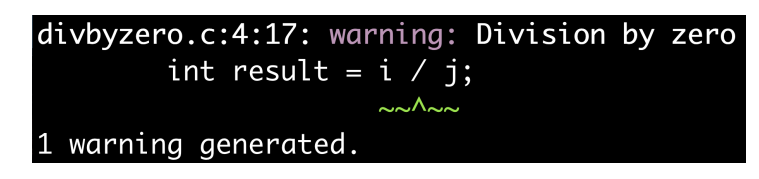

Figure 5.4: Clang with analyze option activated

This leads to the same report shown in figure 5.2 but precludes the HTML view of scan-view. Instead a special formatted XML file .plist is created and can be observed with Xcode. The view is shown in figure 5.5.

<span id="page-40-1"></span>

| $\Box$                                                            |            | divbyzero.plist                           |  |
|-------------------------------------------------------------------|------------|-------------------------------------------|--|
| divbyzero.plist $\rangle$ No Selection<br>嘂<br>$\rightarrow$<br>◁ |            |                                           |  |
| Key                                                               | Type       | Value                                     |  |
| ▼ Root                                                            | Dictionary | (3 items)                                 |  |
| clang_version                                                     | String     | clang version 5.0.0                       |  |
| $\blacktriangledown$ files                                        | Array      | $(1$ item)                                |  |
| Item 0                                                            | String     | divbyzero.c                               |  |
| ▼ diagnostics                                                     | Array      | $(1$ item)                                |  |
| $\blacktriangledown$ Item 0                                       | Dictionary | (10 items)                                |  |
| $\nabla$ path                                                     | Array      | (5 items)                                 |  |
| $\blacktriangledown$ Item 0                                       | Dictionary | (6 items)                                 |  |
| kind                                                              | String     | event                                     |  |
| ▼ location                                                        | Dictionary | (3 items)                                 |  |
| line                                                              | Number     | 8                                         |  |
| col                                                               | Number     | 19                                        |  |
| file                                                              | Number     | $\mathbf 0$                               |  |
| $\blacktriangledown$ ranges                                       | Array      | (1 item)                                  |  |
| $\blacktriangledown$ Item 0                                       | Array      | (2 items)                                 |  |
| $\blacktriangleright$ Item 0                                      | Dictionary | (3 items)                                 |  |
| $\blacktriangleright$ Item 1                                      | Dictionary | (3 items)                                 |  |
| depth                                                             | Number     | $\mathbf{0}$                              |  |
| extended_message                                                  | String     | Passing the value 0 via 2nd parameter 'j' |  |
| message                                                           | String     | Passing the value 0 via 2nd parameter 'j' |  |
| lem 1                                                             | Dictionary | (6 items)                                 |  |
| $\blacktriangleright$ Item 2                                      | Dictionary | (5 items)                                 |  |
| $\blacktriangleright$ Item 3                                      | Dictionary | (2 items)                                 |  |
| $\blacktriangleright$ Item 4                                      | Dictionary | (6 items)                                 |  |
| description                                                       | String     | Division by zero                          |  |
| category                                                          | String     | Logic error                               |  |
| type                                                              | String     | Division by zero                          |  |
| check_name                                                        | String     | core.DivideZero                           |  |
| issue_hash_content_of_line_in_c                                   | String     | d6d2a1bfb6b8af7d0598d35a2d63558f          |  |
| issue_context_kind                                                | String     | function                                  |  |
| issue_context                                                     | String     | divisionByZero                            |  |
| issue_hash_function_offset                                        | String     | 1                                         |  |
| ▼ location                                                        | Dictionary | (3 items)                                 |  |
| line                                                              | Number     | 4                                         |  |
| col                                                               | Number     | 17                                        |  |
| file                                                              | Number     | $\mathbf 0$                               |  |

Figure 5.5: .plist in Xcode

### <span id="page-40-0"></span>**5.3.1 About the Checks**

When the CSA is invoked with scan-build, there are default checks that are always turned on. Part of them are **Core Checks** in which the core.DivideZero is included. Besides, there are special checks for  $C++$ , OS X and unused code. Table 5.1 exhibits a brief overview [\[LLV17e\]](#page-53-15).

<span id="page-41-2"></span>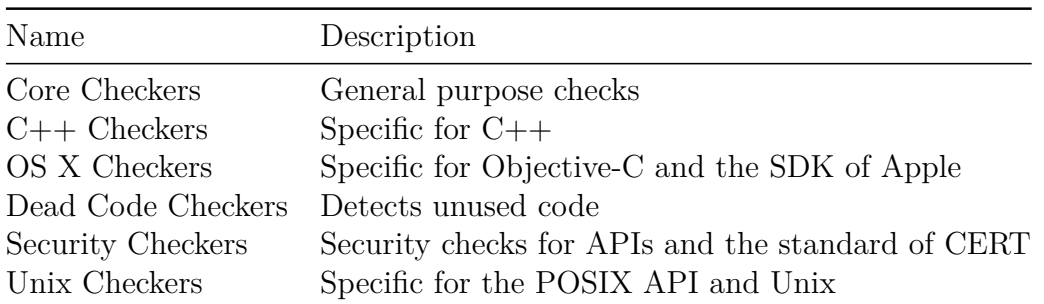

Table 5.1: Available Checkers

Furthermore, there are more checks available like the **Alpha Checks** with limitations and likely to occur false positives. Because of this, these checks are not enabled by default [\[LLV17c\]](#page-53-16). Checks of the **Core Alpha Checkers** include for example the detection of bool variables assigned with non bool values and a dozen more. To list all enabled checks the command in listing 5.6 is invoked.

<span id="page-41-0"></span> $1 \mid$ \$ scan-build --help-checkers

Listing 5.6: Display Enabled Checks

For all available checks, the commands of listing 5.7 are used. This will also print all non-path-sensitive checks.

```
1 \mid$ clang-tidy -list-checks -checks=*
2 \mid \# or
3 \mid$ clang -cc1 -analyzer-checker-help
```
Listing 5.7: Display Available Checks

A particular check can be enabled or disabled. This is determined with the scan-build option -enable-checker <NameOfCheck> or -disable-checker <NameOfCheck>. It will add or delete a check from the list of enabled checks the command in listing 5.6 showed.

#### <span id="page-42-0"></span>**5.3.2 scan-build with MPI**

As there is no possibility to execute scan-build primitive like in listing 5.3, options to make use of wrapping MPI are hidden inside the usage of intercept-build or other options of revealing the right flags to the analyzer. The replacement through the wrapper compiler explained beforehand is not working for this particular case, the build command does not pass the right compiler and linker flags in order to understand and analyze MPI.

scan-build guesses the systems default one in this case and fails. There are options to pass different compiler wrappers to intercept-build. The option -use-cc <path> specifies a path to the one of interest. By typing intercept-build -h the option -use-cc displays the default compile command set by the CC and CXX environment variables. The default of intercept-build denotes and run the MPI compiler mpicc, if it is set via export CC=mpicc. This can also be directly achieved by passing -use-cc mpicc. To have a look at an example of the static analyzer being invoked at projects containing MPI, the example of Alexander Droste [\[Dro16\]](#page-51-9) gives a well insight.

It is important to keep in mind again that intercept- and analyze-build are official released in the package of pip but not in the repository of LLVM.

Listing 5.8 exhibits the result of just passing the parameters but without the right information the wrapper would deliver. This error occurs through the lack of the not linked MPI library. A wrapper for the MPI implementations came in the the mid-90's. It just passes the right compiler flags and links to the underlying  $C/C++$  compiler.

```
1 \mid$ scan-build -o . -enable-checker optin.mpi.MPI-Checker \setminus2 --use-analyzer \$( which clang) make
3
4 | basic.c:27:10: fatal error: 'mpi.h' file not found
5 \parallel #include \leqmpi.h>
```
Listing 5.8: Invoke scan-build at MPI error

To solve this problem of missing include paths listing 5.9 shows a solution for that. The compiler and linker flags are obtained directly from the mpicc command with the option –showme. With assignment to environmental variables the analyzer recognizes the MPI specific features to use the underlying compiler in a correct context. Afterwards the commands in listing 5.10 will analyze the related files with MPI checks activated.

```
1 \mid$ export LDFLAGS=`mpicc --showme:link`
2 \mid$ export CFLAGS= `mpicc --showme: compile `
3 \mid$ export CXXFLAGS=`mpicc --showme:compile`
```
Listing 5.9: MPI Flags

```
1 \mid$ scan-build -enable-checker optin.mpi.MPI-Checker \
2 --use -cc=\$(which clang) make
3 \mid \# or
4 \mid$ intercept-build make
5 \mid \$ analyze-build -o . -enable-checker optin.mpi.MPI-Checker
6 --use-analyzer \$(which clang)
```
Listing 5.10: Analyse MPI

It is possible to have some issues with the JSON Compilation Database, which is not created reliable by intercept-build. Another tool to experience the same effect as with intercept-build is bear:

*"Bear is a tool that generates a compilation database for clang tooling."* [\[Nag\]](#page-53-17)

This tool based on scan-build and should therefore have a similar behavor. Afterwards analyze-build or clang with --analyze and -p compiledb can be invoked. Instead of using intercept-build it is possibility to create the database with a simple CMake flag as a parameter for the build command like in listing 5.11 or add the line of listing 5.12 to the prime CMakeLists.txt file.

<span id="page-43-1"></span>
$$
1 \mid \text{\$} \text{cmake} - \text{DCMAKE} \text{EXPORT} \text{COMPILE} \text{COMMANDS} = \text{ON}
$$

Listing 5.11: Analyze based on CMakes compilation database

```
1 set ( CMAKE_EXPORT_COMPILE_COMMANDS ON)
```
Listing 5.12: Analyze Based on CMakeLists.txt Option

After this procedure the analyzer is invoked like in listing 5.13 by leaving out interceptbuild.

<span id="page-43-3"></span> $1 \mid$ \$ analyze-build -o . -enable-checker optin.mpi.MPI-Checker  $2$   $-$ -use-analyzer  $\$($  which clang) -o

Listing 5.13: intercept- and analyze-build for MPI

## <span id="page-44-0"></span>**6 MPI-Checker**

This chapter captures the added features and files of the MPI-Checker implementation. New functions of MPI are supplemented and used in the extension for a wider range of analysis. The concepts of checks implemented and planned are explained and visualized. Test files verify the correct implementation and detection of bugs.

Since the actual MPI-Checker implementation is particular for MPI communication regarding non-blocking calls, this thesis modifies already implemented features as well as expand the checker with MPI-IO related functionality's. This also takes care about the implementation of Clang-Tidy, which includes checks for type-mismatches of MPI functions and wrong referenced buffers.

The repository for this implementation is available at Github: [https://github.com/Bassstring/llvm\\_mpi\\_checks](https://github.com/Bassstring/llvm_mpi_checks).

## <span id="page-44-1"></span>**6.1 Files of the Implementation**

The files in listing 6.1 are more or less important for the adaption of the MPI-Checkers functionality. Clang-Tidy needs the help of the MPIFunctionClassifier to capture the calls and relevant data of the AST.

<span id="page-44-2"></span>The static analyzer is part of Clang, while Clang-Tidy belongs to **clang-tools-extra**.

```
1 # Clang Static Analyzer
2 / clang/StaticAnalyzer/Checkers/MPIFunctionClassifier.h
3 / lib / StaticAnalyzer / Checkers /MPI - Checker /
4 / test / Analysis / MPIMock .h
5
6 \mid \# \text{ Clang-Tidy}7 / tools / extra /clang - tidy / mpi /
8 / tools / extra / test /clang - tidy /mpi - buffer - deref .cpp
9 / tools / extra / test /clang - tidy /mpi -type - mismatch .cpp
10 / test/clang-tidy/Inputs/mpi-type-mismatch/mpimock.h
```
Listing 6.1: Paths MPI-Files

## <span id="page-45-0"></span>**6.2 New Features**

### <span id="page-45-1"></span>**6.2.1 AST Analysis**

For the pure AST analysis, function of MPI-IO are added to the MPIFunctionClassifer.cpp and MPIFunctionClassifer.h. With this step the AST can capture the relevant functions of MPI in containers. These containers are realized with the already introduced llvm:SmallVectors. All added functions are listed in the appendix section C. Next to MPI\_File\_open and MPI\_File\_close, the most common non collective MPI-IO functions are added to the MPI-Checker. The already presented communication functions have similar patterns in array of their parameters. For this check there are two important parameters to take care of. The first one is the buffer and second the MPI\_Datatype. Depending which function is observed, the position of these two values are stored and analyzed. The assignment of this section organize MPI-IO functions in pendency of their parameters and use the already present logic of comparing the given types.

#### **Details MPI-IO**

As a continuation of chapter 3, where MPI was introduced, there are different classes of data access routines MPI-IO makes use of. Like the present functions in table 6.1 are added to the MPI-Checker, they are classified into different handling of positioning on data and synchronism.

A nonblocking data access routine is continuing the computation while the read or write is executed in the background. The user needs to assure the IO request similar to nonblocking communication. For the blocking operations the call do not return until the operation is completed.

**Explicit offset** does not use a file pointer. The access of data is directly performed at the location given as MPI\_Offset. MPI functions of this kind have a \_at at the end of their call.

There are two possibilities of implicit positioning on files. Every process have a **individual file pointer** for each file handle. The position of this pointer is updated with each operation in relation to the view of the file. The offset is not delivered by the programmer but is incremented by pointing to the next elementary type. This etype describes an item of positioning and accessing of the data. Functions of this kind contain an i standing for immediately.

A **shared file pointer** is for example used with the call MPI\_File\_open. There is only one shared pointer, which is used among all processes in the communicator. Only this

pointer is updated, while the individual file pointers remain unused. It is important that all processes have the same file view. If there are several operations called with use of the shared file pointer, the behavior is same as a serial sequence. For the related non collective data access routines of table 6.1, the user needs to define a specific order. Non collective routines are not deterministic in serial sequences. The functions of this kind have a shared at the end of their name.

<span id="page-46-0"></span>

| position                     |             | synchronism function like                                                |
|------------------------------|-------------|--------------------------------------------------------------------------|
| explicit offset              | blocking    | MPI File read at                                                         |
|                              | nonblocking | MPI File write At<br>MPI File_iread_At<br>MPI File iwrite At             |
| individual pointers blocking |             | MPI File read                                                            |
|                              | nonblocking | MPI File_write<br>MPI File iread<br>MPI File iwrite                      |
| shared pointer               | blocking    | MPI File read shared                                                     |
|                              | nonblocking | MPI File write shared<br>MPI File_iread_shared<br>MPI File iwrite shared |

Table 6.1: MPI-IO Function Classification [\[Fora\]](#page-52-16)

#### **Type-Mismatch**

3

Write and read functions have the same arrangement of their parameters shown in listing 6.2. Because of this reason the capturing of the buffer and data type is arranged.

<span id="page-47-2"></span> **int** MPI\_File\_write ( MPI\_File fh , **void** \*buf , **int** count , 2 MPI\_Datatype datatype, MPI\_Status \* status) **int** MPI\_File\_iread ( MPI\_File fh , **void** \*buf , **int** count , MPI\_Datatype datatype , MPI\_Request \* request ) ;

Listing 6.2: Type-Mismatch MPI-IO

In figure 6.1 the output of detecting such a mismatch is illustrated. The original buffer type and the expected MPI\_Datatype are compared and an issue is displayed.

<span id="page-47-0"></span>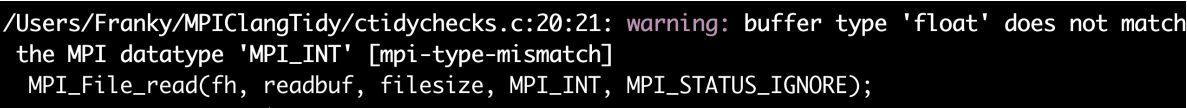

Figure 6.1: Type-Mismatch Example

#### **Buffer-Dereference**

The dereference of buffers has the same needs like the type-mismatch. In this case the only important parameter is the buffer. Based on the check, incorrectly access to buffers with missing or incorrectly placed  $\&$  are detected. The error message is very precise, because it counts the amount of references and considers this in the output. Figure 6.2 shows an example, where the buffer readbuf was declared as char\* readbuf. This leads to a pointer -> pointer issue.

<span id="page-47-1"></span>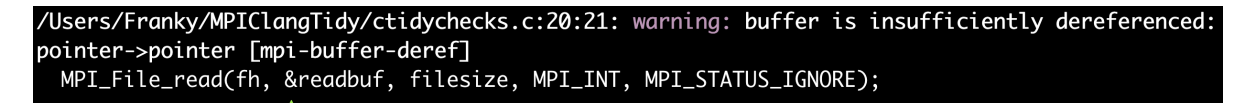

Figure 6.2: Buffer-Dereference Example

#### <span id="page-48-0"></span>**6.2.2 Path-Sensitive Implementation**

#### **Double-Close**

The call MPI\_File\_close(MPI\_Fille fh) synchronizes and then closes the file related to the given file handle fh. This synchronization is equal to the call of the collective operation MPI\_File\_sync(MPI\_File fh). The collective routine MPI\_File\_close(MPI\_- Fille fh) should only be used when all routines incorporated to fh have finished their task. An unwanted double-close can lead to unpredictable behavior in uses of the file between these calls. The CSA can now track program-states calling MPI File close(MPI\_File fh) and captures two closes of a file handle happening successive. An example for the working report is shown with figure 6.3.

```
\,1\,#include <mpi.h>
 \overline{c}#include <stdio.h>
\overline{3}\sqrt{4}MPI File fh;
5
     void open() {
       MPI File open (MPI COMM WORLD, "test.txt",
 \sqrt{6}\sqrt{ }MPI_MODE_RDWR, MPI_INFO_NULL, &fh);
 8
        MPI File close(\&fh);
         (2) \leftarrow File is previously closed here.
\overline{9}\mathcal{E}10int main(int argc, char **argv) {
11MPI Init(&argc, &argv);
12open();
            Calling 'open' →
          \overline{3}← Returning from 'open' -
13
        MPI File close(\deltafh);
             ← Double close on file 'fh'.
14MPI Finalize();
15
        return 0;
16 }
```
Figure 6.3: Double Close Example

## <span id="page-49-0"></span>**7 Related Work**

A lot of HPC and critical software demand assurance through static analysis. Another tool named MUST [\[ra17a\]](#page-54-13), the MPI Runtime Error Detection Tool, is also more of a static analyzer to assure the correct usage of MPI, than a debugger with options to halt the execution and mark break points. It helps the developer to write correct code while assuring the MPI-Standard during development and before the application gets ported to a system [\[ra17b,](#page-54-14) p. 3]. MUST consists of three packages with different properties. As MUST contains the main functionality to assure MPI, another tool named  $P<sup>n</sup>$ MPI is used to intercept the calls.  $P<sup>n</sup>MPI$  is a wrapper library with a standardized interface [\[Forb\]](#page-52-17). The Generic Tool Infrastructure, GTI, is used to support event-based tools in parallel systems and is the third package MUST needs. While providing these infrastructures, developers can concentrate on implementing functionality to their tool, than handling the structure around it. Other than scan-build, MUST replaces mpiexec with mustrun. A code generation step is conducted to run the application with MUST. The result of analysis is a HTML file containing all issues and locations of occurrence. Graphs for visualization are also included. MUST detects a lot of bugs like type mismatches, sendsend deadlocks, leaked datatypes, overlapping buffers and many more. Since features of a debugger are missing, the integration with DDT is supported [\[ra17b,](#page-54-14) p. 15-18]. This enables the usage of the normal DDT surface with extras of MUST.

Whereas static code analysis is one part of detecting issues of a specific class, other techniques like fuzzing have a different approach. With fuzzing the ruggedness of an application is assured through negative testing with random input. Following this, the execution is examined for misconduct. While there are tools with primitive attempts, American Fuzzy Lop [\[Zal\]](#page-55-3)is also observing the program paths. This is realized through compiling with a wrapper and favoring the investigation of certain paths in the process of fuzzing.

LLVM contains a library for fuzzing itself, named libFuzzer [\[LLVb\]](#page-52-18). This was already used with Clang and the AddressSanitizer in projects like Chrome for many years [\[ACN12\]](#page-51-10). With in-process fuzzing there is the possibility of testing more input values a second, than with out-of-process fuzzing. In-process fuzzing means, that there is no new process launched for every test case and inputs are directly modified in the memory.

Fuzzing is next to other testing methods another one to improve the properties of software through discover of hidden issues.

## <span id="page-50-0"></span>**8 Conclusion**

The purpose of this thesis was to explore the field of static analysis. This was achieved with the help of LLVM. After the setup and structure of the umbrella project was initiated, tools to help the programmer in relevant cases were explained. Clang as major component was observed to manipulate the compilation and receive the needed information for purely AST and path-sensitive analysis. The AST as key part with its classes and methods to gain knowledge for the analysis was considered. Clang-Tidy, clang-query and scan-build were illustrated with examples. Different views of understanding the infrastructure and tools were given. Cases of usage were considered, while the process of building checks was explained. MPI was the main target to deal with. As wrong buffer referencing and type mismatches were detected with Clang-Tidy, symbolic execution was used to simulate run time dependencies regarding IO specific calls. As this only involves the case of double-close, there are even more options of checks now available to add to the MPI-Checker. The infrastructure was extended with many MPI-IO calls as well as a function to capture relevant information of file handles.

Like in the case of MPI communication, immediate MPI-IO calls have to be matched. Overlapping writes are another option to verify. Checks to assure collective routines like a file open can be added to the MPI-Checker.

Due to the amounts of interfaces and libraries of LLVM, this thesis lead to regard the structures than implementing a lot of new features in the MPI-Checker.

## <span id="page-51-0"></span>**Bibliography**

- <span id="page-51-10"></span>[ACN12] Abhishek Arya and Chrome Security Team Cris Neckar. Fuzzing for Security. *Chromium Blog*, April 2012. Taken from: [https://blog.chromium.org/](https://blog.chromium.org/2012/04/fuzzing-for-security.html) [2012/04/fuzzing-for-security.html](https://blog.chromium.org/2012/04/fuzzing-for-security.html).
- <span id="page-51-3"></span>[Adm16] U.S. Food & Drug Administration. Infusion Pump Software Safety Research at FDA. April 2016. Taken from: [https:](https://www.fda.gov/MedicalDevices/ProductsandMedicalProcedures/GeneralHospitalDevicesandSupplies/InfusionPumps/ucm202511.htm) [//www.fda.gov/MedicalDevices/ProductsandMedicalProcedures/](https://www.fda.gov/MedicalDevices/ProductsandMedicalProcedures/GeneralHospitalDevicesandSupplies/InfusionPumps/ucm202511.htm) [GeneralHospitalDevicesandSupplies/InfusionPumps/ucm202511.htm](https://www.fda.gov/MedicalDevices/ProductsandMedicalProcedures/GeneralHospitalDevicesandSupplies/InfusionPumps/ucm202511.htm).
- <span id="page-51-1"></span>[All] Allinea. *Allinea DDT: The debugger for C, C++ and Fortran threaded and parallel code*. Taken from: <https://www.allinea.com/products/ddt>.
- <span id="page-51-8"></span>[CA17] LLVM Clang-Analyzer. Clang Static Analyzer. *LLVM Homepage - Clang-Analyzer*, 2017. <http://clang-analyzer.llvm.org/>.
- <span id="page-51-6"></span>[CSE17] CSE. MPI TAGS. 2017. Taken from: [https://cseweb.ucsd.edu/classes/](https://cseweb.ucsd.edu/classes/sp99/cse160/programming/mpi_info/tags.html) [sp99/cse160/programming/mpi\\_info/tags.html](https://cseweb.ucsd.edu/classes/sp99/cse160/programming/mpi_info/tags.html).
- <span id="page-51-2"></span>[Dan] Al Danial. *cloc - Count Lines of Code*. <https://github.com/AlDanial/cloc>.
- <span id="page-51-4"></span>[DKV17] LLVM DKV. LLVM Overview. *Website*, 2017. Taken from: [https://sites.](https://sites.google.com/site/llvmdvk/llvm-sogae) [google.com/site/llvmdvk/llvm-sogae](https://sites.google.com/site/llvmdvk/llvm-sogae).
- <span id="page-51-5"></span>[doxa] doxygen. *clang::ast\_matchers::MatchFinder::MatchCallback Class Reference*. Taken from: [https://clang.llvm.org/doxygen/classclang\\_1\\_](https://clang.llvm.org/doxygen/classclang_1_1ast__matchers_1_1MatchFinder_1_1MatchCallback.html) 1ast matchers 1 1MatchFinder 1 1MatchCallback.html.
- <span id="page-51-11"></span>[Doxb] Doxygen. *clang::Decl Class Reference*. Taken from: [https://clang.llvm.](https://clang.llvm.org/doxygen/classclang_1_1Decl.html) [org/doxygen/classclang\\_1\\_1Decl.html](https://clang.llvm.org/doxygen/classclang_1_1Decl.html).
- <span id="page-51-7"></span>[doxc] doxygen. *clang::PPCallbacks Class Reference*. Taken from: [https://clang.](https://clang.llvm.org/doxygen/classclang_1_1PPCallbacks.html) [llvm.org/doxygen/classclang\\_1\\_1PPCallbacks.html](https://clang.llvm.org/doxygen/classclang_1_1PPCallbacks.html).
- <span id="page-51-12"></span>[Doxd] Doxygen. *clang::Stmt Class Reference*. Taken from: [https://clang.llvm.](https://clang.llvm.org/doxygen/classclang_1_1Stmt.html) [org/doxygen/classclang\\_1\\_1Stmt.html](https://clang.llvm.org/doxygen/classclang_1_1Stmt.html).
- <span id="page-51-13"></span>[Doxe] Doxygen. *llvm::Type Class Reference*. Taken from: [https://clang.llvm.](https://clang.llvm.org/doxygen/classclang_1_1Type.html) [org/doxygen/classclang\\_1\\_1Type.html](https://clang.llvm.org/doxygen/classclang_1_1Type.html).
- <span id="page-51-9"></span>[Dro16] Alexander Droste. MPI-Checker. *Github Repository https://github.com/0ax1/MPI-Checker*, November 2016. Taken from: <https://github.com/0ax1/MPI-Checker>.
- <span id="page-52-16"></span>[Fora] MPI Forum. *MPI: A Message-Passing Interface Standard*. Taken from: <http://mpi-forum.org/docs/mpi-3.1/mpi31-report.pdf>.
- <span id="page-52-17"></span>[Forb] MPI Forum. *PˆnMPI: Low-overhead Wrapper Library*. Taken from: [https:](https://computation.llnl.gov/projects/pnmpi) [//computation.llnl.gov/projects/pnmpi](https://computation.llnl.gov/projects/pnmpi).
- <span id="page-52-9"></span>[Gee15] Marcus Geelnard. A tidy, linear Git history. December 2015. Taken from: <http://www.bitsnbites.eu/a-tidy-linear-git-history/>.
- <span id="page-52-13"></span>[Gra17] Graphviz. Graph Visualization Software - Envisioning connections. 2017. Taken from: <http://www.graphviz.org/>.
- <span id="page-52-12"></span>[Gre09] Doug Gregor. Clang Builds LLVM. 12 2009. Taken from: [http://blog.llvm.](http://blog.llvm.org/2009/12/clang-builds-llvm.html) [org/2009/12/clang-builds-llvm.html](http://blog.llvm.org/2009/12/clang-builds-llvm.html).
- <span id="page-52-4"></span>[Gro] Portland Group. *PGI Compilers & Tools*. <http://www.pgroup.com/>.
- <span id="page-52-2"></span>[IEC06] IEC. NORME INTERNATIONALE INTERNATIONAL STANDARD, 2006.
- <span id="page-52-3"></span>[Int] Intel. *Intel® C++ Compiler in Intel® Parallel Studio XE*. [https://software.](https://software.intel.com/en-us/c-compilers/ipsxe) [intel.com/en-us/c-compilers/ipsxe](https://software.intel.com/en-us/c-compilers/ipsxe).
- <span id="page-52-1"></span>[LAN] LANL. *IOR*. Taken from: <https://github.com/IOR-LANL/ior>.
- <span id="page-52-5"></span>[Lat12] Chris Lattner. LLVM. *http://www.aosabook.org/en/llvm.html*, July 2012. Taken from: <http://www.aosabook.org/en/llvm.html>.
- <span id="page-52-0"></span>[LLN17] LLNL. STAT. 2017. <https://computing.llnl.gov/code/STAT/>.
- <span id="page-52-14"></span>[LLVa] LLVM. *Checker Developer Manual*. Taken from: [https://clang-analyzer.](https://clang-analyzer.llvm.org/checker_dev_manual.html) llvm.org/checker dev manual.html.
- <span id="page-52-18"></span>[LLVb] LLVM. *libFuzzer – a library for coverage-guided fuzz testing.* Taken from: <https://llvm.org/docs/LibFuzzer.html>.
- <span id="page-52-8"></span>[LLVc] LLVM. *llvm/ADT/FoldingSet.h*. Taken from: [http://llvm.org/docs/](http://llvm.org/docs/ProgrammersManual.html#llvm-adt-foldingset-h) [ProgrammersManual.html#llvm-adt-foldingset-h](http://llvm.org/docs/ProgrammersManual.html#llvm-adt-foldingset-h).
- <span id="page-52-7"></span>[LLVd] LLVM. *llvm/ADT/SmallSet.h*. Taken from: [http://llvm.org/docs/](http://llvm.org/docs/ProgrammersManual.html#llvm-adt-smallset-h) [ProgrammersManual.html#llvm-adt-smallset-h](http://llvm.org/docs/ProgrammersManual.html#llvm-adt-smallset-h).
- <span id="page-52-6"></span>[LLVe] LLVM. *llvm/ADT/SmallVector.h*. Taken from: [http://llvm.org/docs/](http://llvm.org/docs/ProgrammersManual.html#dss-smallvector) [ProgrammersManual.html#dss-smallvector](http://llvm.org/docs/ProgrammersManual.html#dss-smallvector).
- <span id="page-52-15"></span>[LLVf] LLVM. *scan-build*. Taken from: [https://github.com/llvm-mirror/clang/](https://github.com/llvm-mirror/clang/tree/master/tools/scan-build-py) [tree/master/tools/scan-build-py](https://github.com/llvm-mirror/clang/tree/master/tools/scan-build-py).
- <span id="page-52-10"></span>[LLV17a] LLVM. A simple and hackable code base. 2017. Taken from: [https:](https://clang.llvm.org/features.html#simplecode) [//clang.llvm.org/features.html#simplecode](https://clang.llvm.org/features.html#simplecode).
- <span id="page-52-11"></span>[LLV17b] LLVM. A simple and hackable code base. 2017. Taken from: [https:](https://clang-analyzer.llvm.org/xcode.html) [//clang-analyzer.llvm.org/xcode.html](https://clang-analyzer.llvm.org/xcode.html).
- <span id="page-53-16"></span>[LLV17c] LLVM. Alpha Checkers. *Website*, 2017. Taken from: [https://](https://clang-analyzer.llvm.org/alpha_checks.html) [clang-analyzer.llvm.org/alpha\\_checks.html](https://clang-analyzer.llvm.org/alpha_checks.html).
- <span id="page-53-9"></span>[LLV17d] LLVM. AST Matcher Reference. 2017. Taken from: [http://clang.llvm.](http://clang.llvm.org/docs/LibASTMatchersReference.html) [org/docs/LibASTMatchersReference.html](http://clang.llvm.org/docs/LibASTMatchersReference.html).
- <span id="page-53-15"></span>[LLV17e] LLVM. Available Checkers. *Website*, 2017. Taken from: [https://](https://clang-analyzer.llvm.org/available_checks.html) [clang-analyzer.llvm.org/available\\_checks.html](https://clang-analyzer.llvm.org/available_checks.html).
- <span id="page-53-4"></span>[LLV17f] LLVM. Checkout LLVM from Subversion. 2017. Taken from: [http://llvm.](http://llvm.org/docs/GettingStarted.html#checkout-llvm-from-subversion) [org/docs/GettingStarted.html#checkout-llvm-from-subversion](http://llvm.org/docs/GettingStarted.html#checkout-llvm-from-subversion).
- <span id="page-53-6"></span>[LLV17g] LLVM. Clang vs Other Open Source Compilers. 2017. Taken from: [https:](https://clang.llvm.org/comparison.html) [//clang.llvm.org/comparison.html](https://clang.llvm.org/comparison.html).
- <span id="page-53-5"></span>[LLV17h] LLVM. Clang vs Other Open Source Compilers - Pro's of clang vs GCC. 2017. Taken from: <https://clang.llvm.org/comparison.html>.
- <span id="page-53-8"></span>[LLV17i] LLVM. clang::DeclStmt Class Reference. 2017. Taken from: [https://clang.](https://clang.llvm.org/doxygen/classclang_1_1DeclStmt.html) [llvm.org/doxygen/classclang\\_1\\_1DeclStmt.html](https://clang.llvm.org/doxygen/classclang_1_1DeclStmt.html).
- <span id="page-53-10"></span>[LLV17j] LLVM. Extra Clang Tools 5 documentation CLANG-TIDY. *LLVM Homepage - Clang*, 2017. <http://clang.llvm.org/extra/clang-tidy/>.
- <span id="page-53-1"></span>[LLV17k] LLVM. Getting Started with the LLVM System. May 2017. Taken from: <http://llvm.org/docs/GettingStarted.html>.
- <span id="page-53-3"></span>[LLV17l] LLVM. LLVM Download Page. 2017. Taken from: [http://releases.llvm.](http://releases.llvm.org/download.html#4.0.0) [org/download.html#4.0.0](http://releases.llvm.org/download.html#4.0.0).
- <span id="page-53-0"></span>[LLV17m] LLVM. LLVM Logo. *Website*, 2017. <https://llvm.org/Logo.html>.
- <span id="page-53-2"></span>[LLV17n] LLVM. LLVM Overview. 2017. http://11vm.org/.
- <span id="page-53-11"></span>[LLV17o] LLVM. modernize-loop-convert. 2017. Taken from: [https://clang.llvm.](https://clang.llvm.org/extra/clang-tidy/checks/modernize-loop-convert.html) [org/extra/clang-tidy/checks/modernize-loop-convert.html](https://clang.llvm.org/extra/clang-tidy/checks/modernize-loop-convert.html).
- <span id="page-53-13"></span>[LLV17p] LLVM. Obtaining the Static Analyzer. 2017. Taken from: [https:](https://clang-analyzer.llvm.org/installation) [//clang-analyzer.llvm.org/installation](https://clang-analyzer.llvm.org/installation).
- <span id="page-53-12"></span>[LLV17q] LLVM. readability-else-after-return. 2017. Taken from: [https://clang.llvm.](https://clang.llvm.org/extra/clang-tidy/checks/readability-else-after-return.html) [org/extra/clang-tidy/checks/readability-else-after-return.html](https://clang.llvm.org/extra/clang-tidy/checks/readability-else-after-return.html).
- <span id="page-53-7"></span>[LLV17r] Clang LLVM. Fast compiles and low memory use. 2017. Taken from: <https://clang.llvm.org/features.html>.
- <span id="page-53-17"></span>[Nag] László Nagy. *Build EAR*. <https://github.com/rizsotto/Bear>.
- <span id="page-53-14"></span>[Nag17] László Nagy. Clang's scan-build re-implementation in python. 2017. Taken from: <https://github.com/rizsotto/scan-build>.
- <span id="page-54-1"></span>[OM] Open-MPI. *1. How do I debug Open MPI processes in parallel?* Taken from: [https://www.open-mpi.org/faq/?category=debugging#](https://www.open-mpi.org/faq/?category=debugging#general-parallel-debugging) [general-parallel-debugging](https://www.open-mpi.org/faq/?category=debugging#general-parallel-debugging).
- <span id="page-54-6"></span>[Pho17] Phoronix. GCC 7.0 vs. LLVM Clang 4.0 Performance With Both Compiler Updates Coming Soon. January 2017. Taken from: [https://www.phoronix.](https://www.phoronix.com/scan.php?page=article&item=gcc7-clang4-jan&num=2) [com/scan.php?page=article&item=gcc7-clang4-jan&num=2](https://www.phoronix.com/scan.php?page=article&item=gcc7-clang4-jan&num=2).
- <span id="page-54-3"></span>[pML15] phoronix Michael Larabel. Why Google Chrome Switched To The Clang Compiler On Linux. 2015. Taken from: [https://www.phoronix.com/scan.](https://www.phoronix.com/scan.php?page=news_item&px=MTg4MDI) [php?page=news\\_item&px=MTg4MDI](https://www.phoronix.com/scan.php?page=news_item&px=MTg4MDI).
- <span id="page-54-0"></span>[Pro] The GNU Project. *GDB: The GNU Project Debugger*. Taken from: [https:](https://www.gnu.org/software/gdb/) [//www.gnu.org/software/gdb/](https://www.gnu.org/software/gdb/).
- <span id="page-54-13"></span>[ra17a] rwth aachen. Project MUST. 2017. Taken from: [https://doc.itc.](https://doc.itc.rwth-aachen.de/display/CCP/Project+MUST) [rwth-aachen.de/display/CCP/Project+MUST](https://doc.itc.rwth-aachen.de/display/CCP/Project+MUST).
- <span id="page-54-14"></span>[ra17b] rwth aachen. Project MUST - MUST Installation. *Documentation*, 2017. Taken from: <https://doc.itc.rwth-aachen.de/display/CCP/Project+MUST>.
- <span id="page-54-12"></span>[Ree95] John Reekie. How to use assertions in C. December 1995. Taken from: [http:](http://ptolemy.eecs.berkeley.edu/~johnr/tutorials/assertions.html) [//ptolemy.eecs.berkeley.edu/~johnr/tutorials/assertions.html](http://ptolemy.eecs.berkeley.edu/~johnr/tutorials/assertions.html).
- <span id="page-54-11"></span>[Rel16] Clang Analyzer Checker Release. Release notes for checker-XXX builds. *LLVM Homepage - Releasenotes Clang-Analyzer*, November 2016. Taken from: [http://clang-analyzer.llvm.org/release\\_notes.html](http://clang-analyzer.llvm.org/release_notes.html).
- <span id="page-54-10"></span>[Squ17] Jeff Squyres. MPI: Debugging – Can You Hear Me Now? March 2017. Taken from: [http://www.clustermonkey.net/MPI/](http://www.clustermonkey.net/MPI/debugging-can-you-hear-me-now.html) [debugging-can-you-hear-me-now.html](http://www.clustermonkey.net/MPI/debugging-can-you-hear-me-now.html).
- <span id="page-54-7"></span>[Teaa] LLVM Team. *LLVM C front-end*. Taken from: [http://releases.llvm.org/](http://releases.llvm.org/2.8/docs/CommandGuide/html/llvmgcc.html) [2.8/docs/CommandGuide/html/llvmgcc.html](http://releases.llvm.org/2.8/docs/CommandGuide/html/llvmgcc.html).
- <span id="page-54-9"></span>[Teab] The Clang Team. *Frequently Asked Questions*. Taken from: https://clang.llvm.org/docs/FAQ.html.
- <span id="page-54-2"></span>[Tea17a] GCC Team. GCC, the GNU Compiler Collection. *https://gcc.gnu.org/*, 2017. <https://gcc.gnu.org/>.
- <span id="page-54-4"></span>[Tea17b] The Clang Team. Clang 5 documentation - MemorySanitizer. 2017. Taken from: <https://clang.llvm.org/docs/MemorySanitizer.html>.
- <span id="page-54-5"></span>[Tea17c] The Clang Team. Clang 5 documentation - MemorySanitizer. 2017. Taken from: <https://clang.llvm.org/docs/MemorySanitizer.html>.
- <span id="page-54-8"></span>[Tea17d] The Clang Team. Introduction to the Clang AST. 2017. Taken from: <https://clang.llvm.org/docs/IntroductionToTheClangAST.html>.
- <span id="page-55-0"></span>[Wav] Rogue Wave. *TotalView for HPC*. Taken from: [https://www.roguewave.](https://www.roguewave.com/products-services/totalview) [com/products-services/totalview](https://www.roguewave.com/products-services/totalview).
- <span id="page-55-1"></span>[Wik13] Wikibooks. GNU C Compiler Internals/GNU C Compiler Architecture - GCC Initialization. *Wikibooks*, April 2013. [https:](https://en.wikibooks.org/wiki/GNU_C_Compiler_Internals/ GNU_C_Compiler_Architecture#GCC_Initialization) [//en.wikibooks.org/wiki/GNU\\_C\\_Compiler\\_Internals/GNU\\_C\\_](https://en.wikibooks.org/wiki/GNU_C_Compiler_Internals/ GNU_C_Compiler_Architecture#GCC_Initialization) [Compiler\\_Architecture#GCC\\_Initialization](https://en.wikibooks.org/wiki/GNU_C_Compiler_Internals/ GNU_C_Compiler_Architecture#GCC_Initialization).
- <span id="page-55-2"></span>[Zak13] Anna Zaks. Clang Static Analyzer execution path for loop. *Mailing List*, March 2013. Taken from: [https://lists.llvm.org/pipermail/cfe-dev/](https://lists.llvm.org/pipermail/cfe-dev/2013-April/028947.html) [2013-April/028947.html](https://lists.llvm.org/pipermail/cfe-dev/2013-April/028947.html).
- <span id="page-55-3"></span>[Zal] Michal Zalewski. *american fuzzy lop (2.49b)*. Taken from: [http://lcamtuf.](http://lcamtuf.coredump.cx/afl/) [coredump.cx/afl/](http://lcamtuf.coredump.cx/afl/).

<span id="page-56-0"></span>**Appendices**

```
1 #!/bin/bash
2
3 ping -c 1 www.google.com
4 if [ $? -eq 0 ]; then
5 branch = master
6 address='http://llvm.org/git'
7
8 mkdir llvm - top && cd llvm -top
9 git clone -b $branch $address / llvm llvm
10
11 tools='llvm/tools'
12 git clone -b $branch $address / clang $tools / clang
13
14 ctools='llvm/tools/clang/tools'
15 git clone -b $branch $address/clang-tools-extra \
16 | $ctools/extra
17
18 mkdir -p build / debug && cd build / debug
19 cmake -G Ninja - DCMAKE BUILD TYPE=DEBUG \
20 | -DCMAKE_EXPORT_COMPILE_COMMANDS=ON \
21 | - DLLVM_USE_SANITIZER="Address"
22 ../../ llvm
23 ninja
24 ninja check - all
25 \mid \textbf{fi}
```
Listing 1: LLVM Setup Script

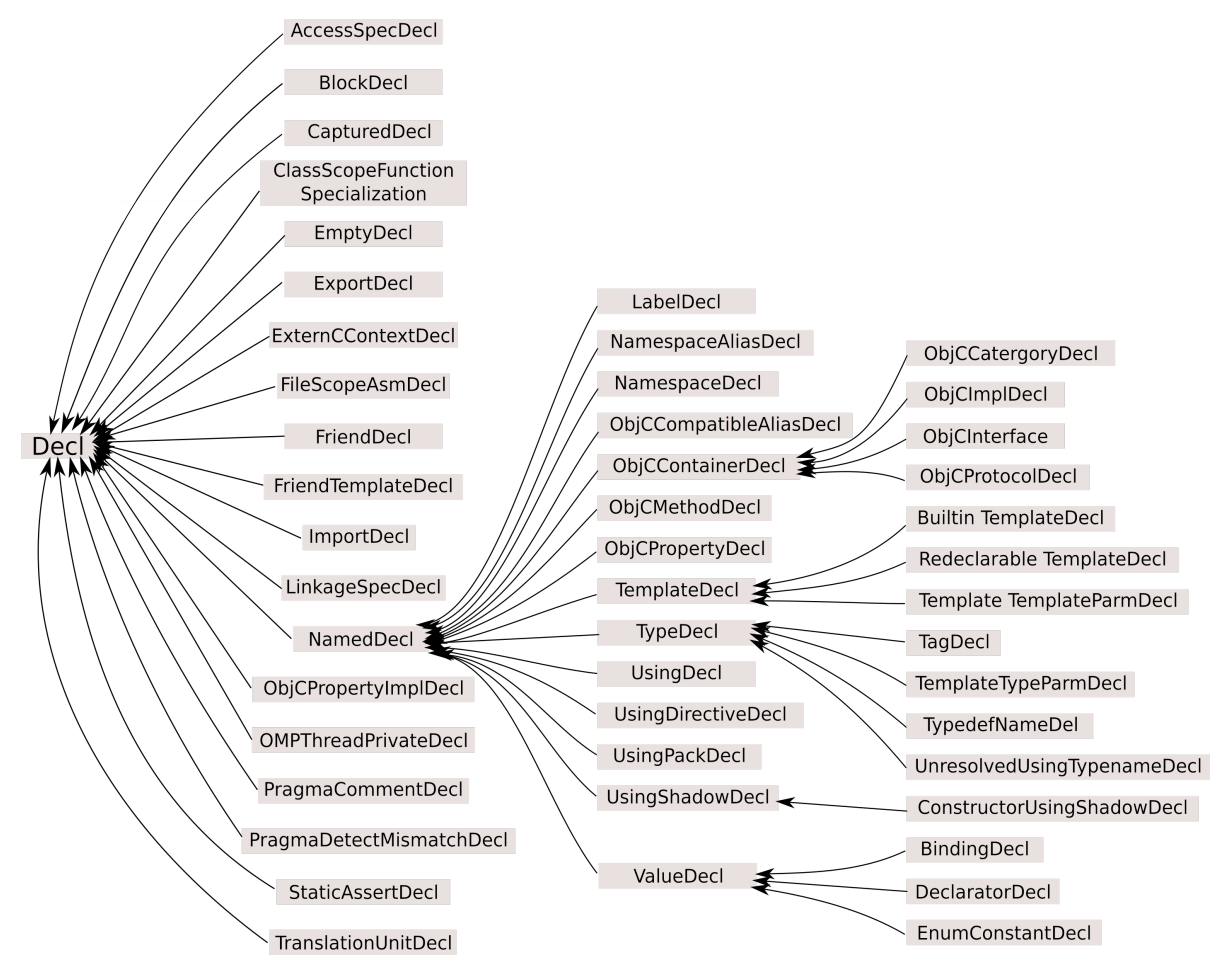

Figure from [\[Doxb\]](#page-51-11)

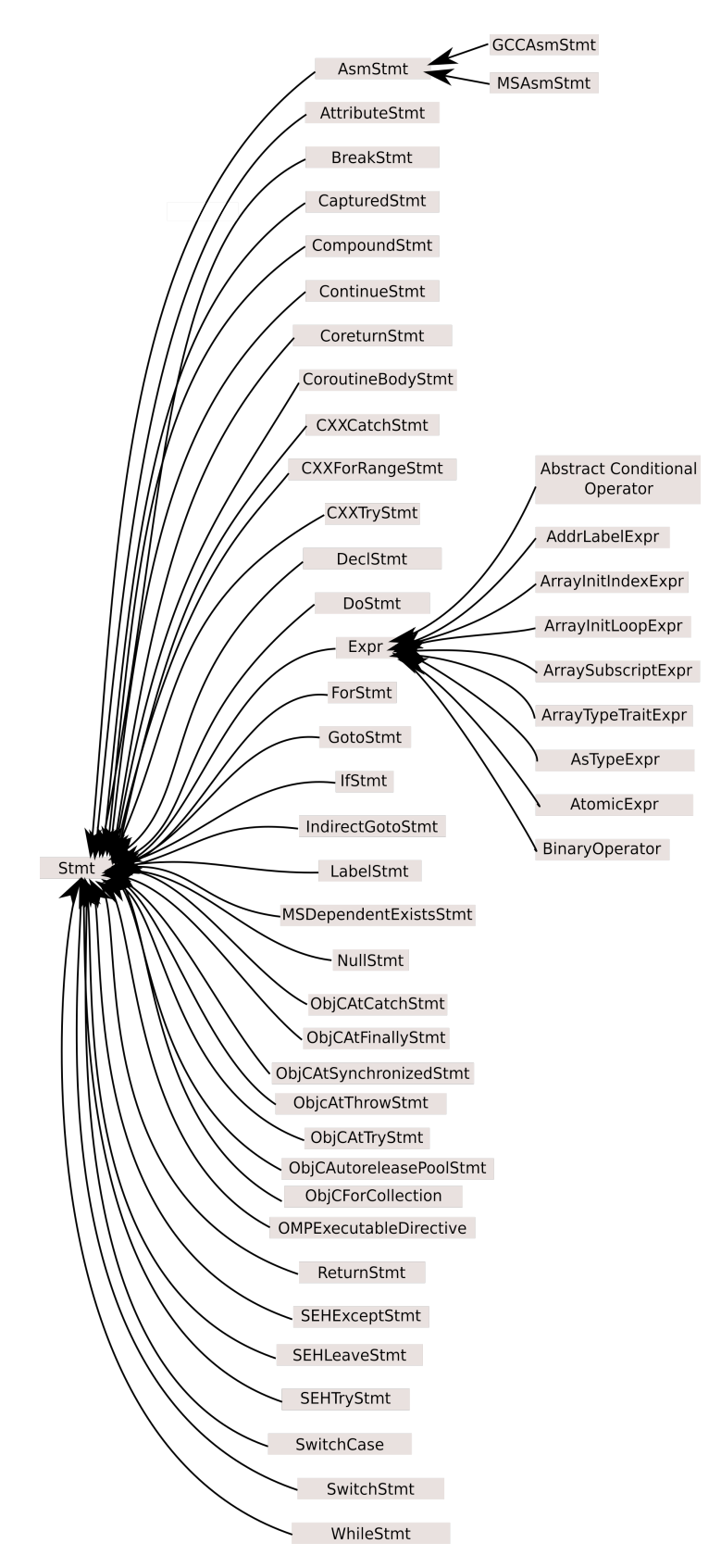

Figure from [\[Doxd\]](#page-51-12)

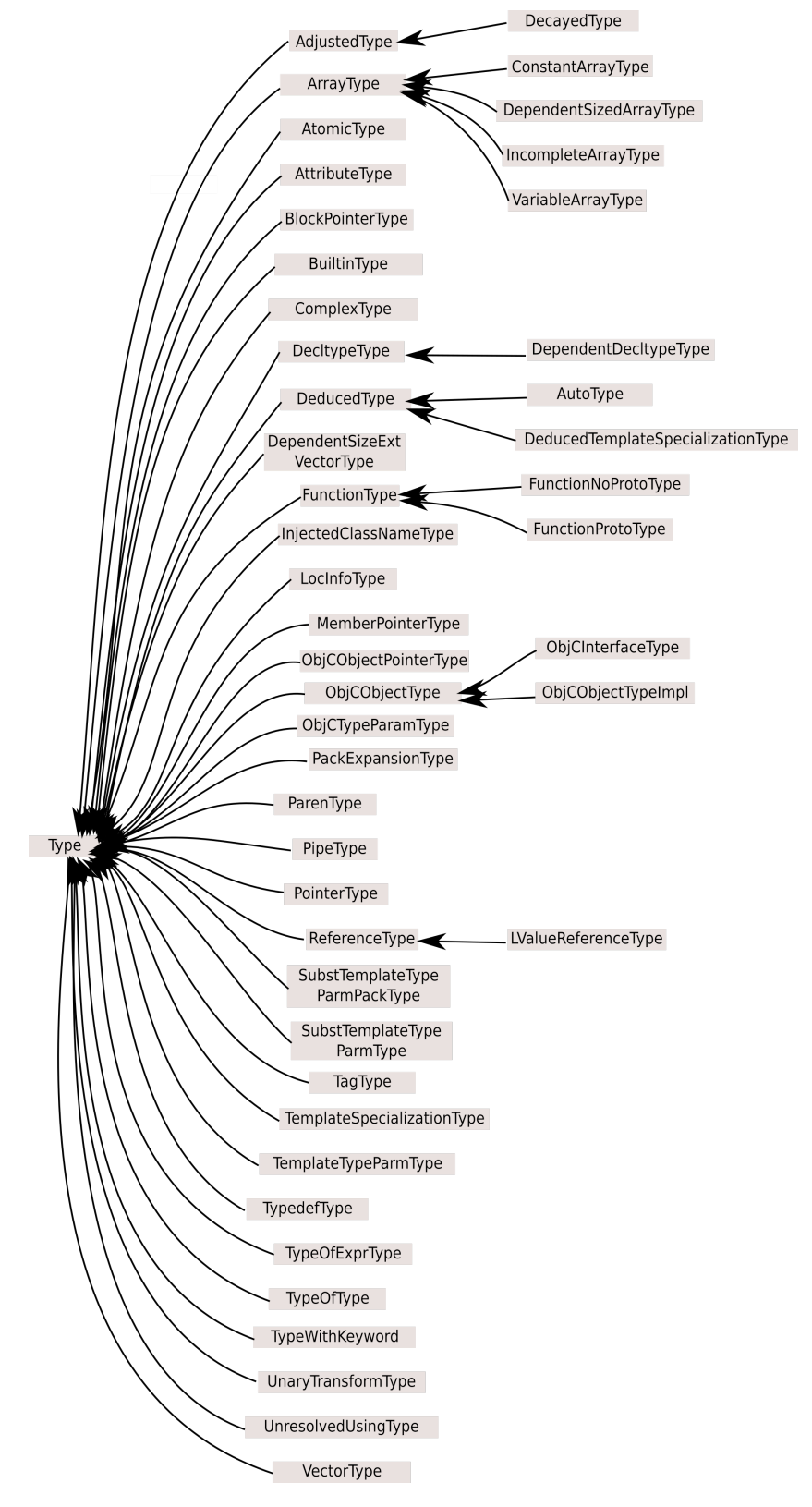

Figure from [\[Doxe\]](#page-51-13)

- MPI\_File\_open
- MPI\_File\_close
- MPI\_File\_read
- MPI\_File\_write
- MPI\_File\_seek
- MPI\_File\_seek\_shared
- MPI\_Type\_create\_subarray
- MPI\_File\_write\_at
- MPI\_File\_read\_at
- MPI\_File\_iwrite
- MPI\_File\_iread
- MPI\_File\_iwrite\_at
- MPI File iread at
- MPI File write shared
- MPI\_File\_read\_shared
- MPI\_File\_iwrite\_shared
- MPI\_File\_iread\_shared
- MPI\_Get\_count

# <span id="page-62-0"></span>**List of Figures**

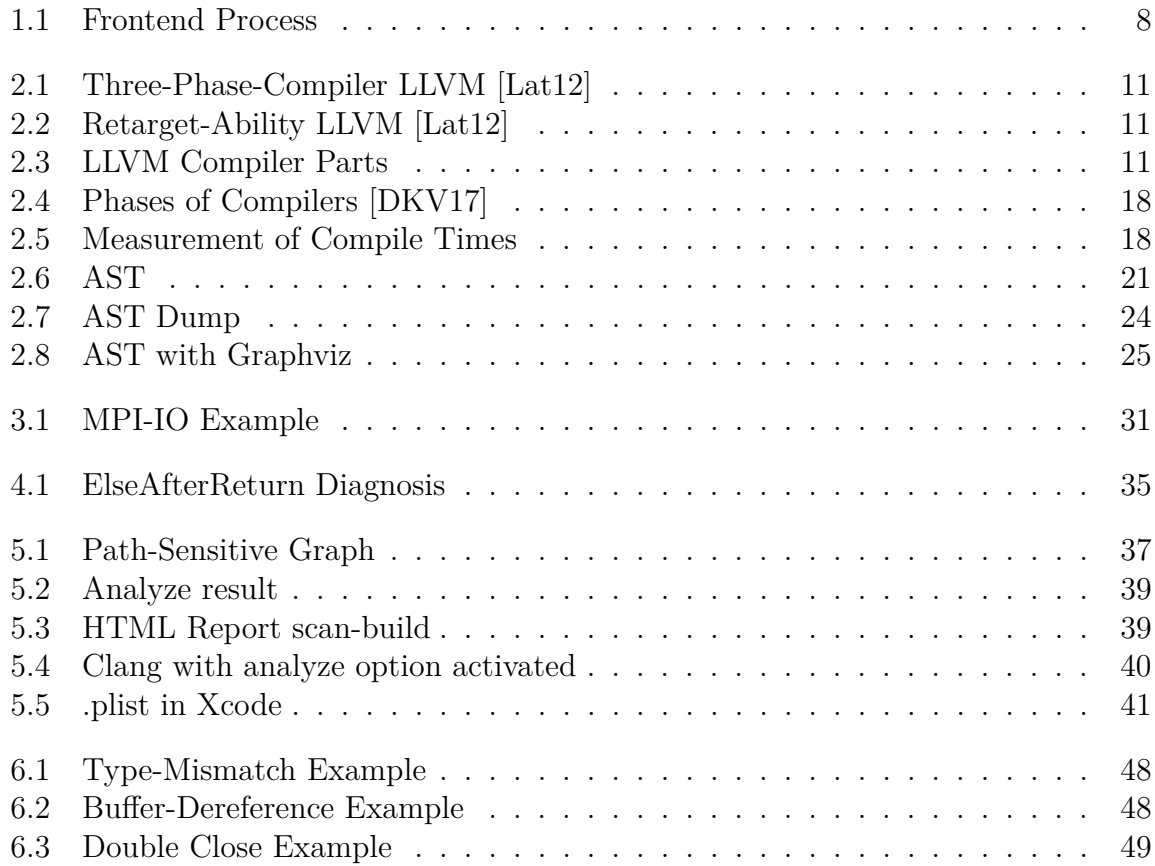

# <span id="page-63-0"></span>**List of Listings**

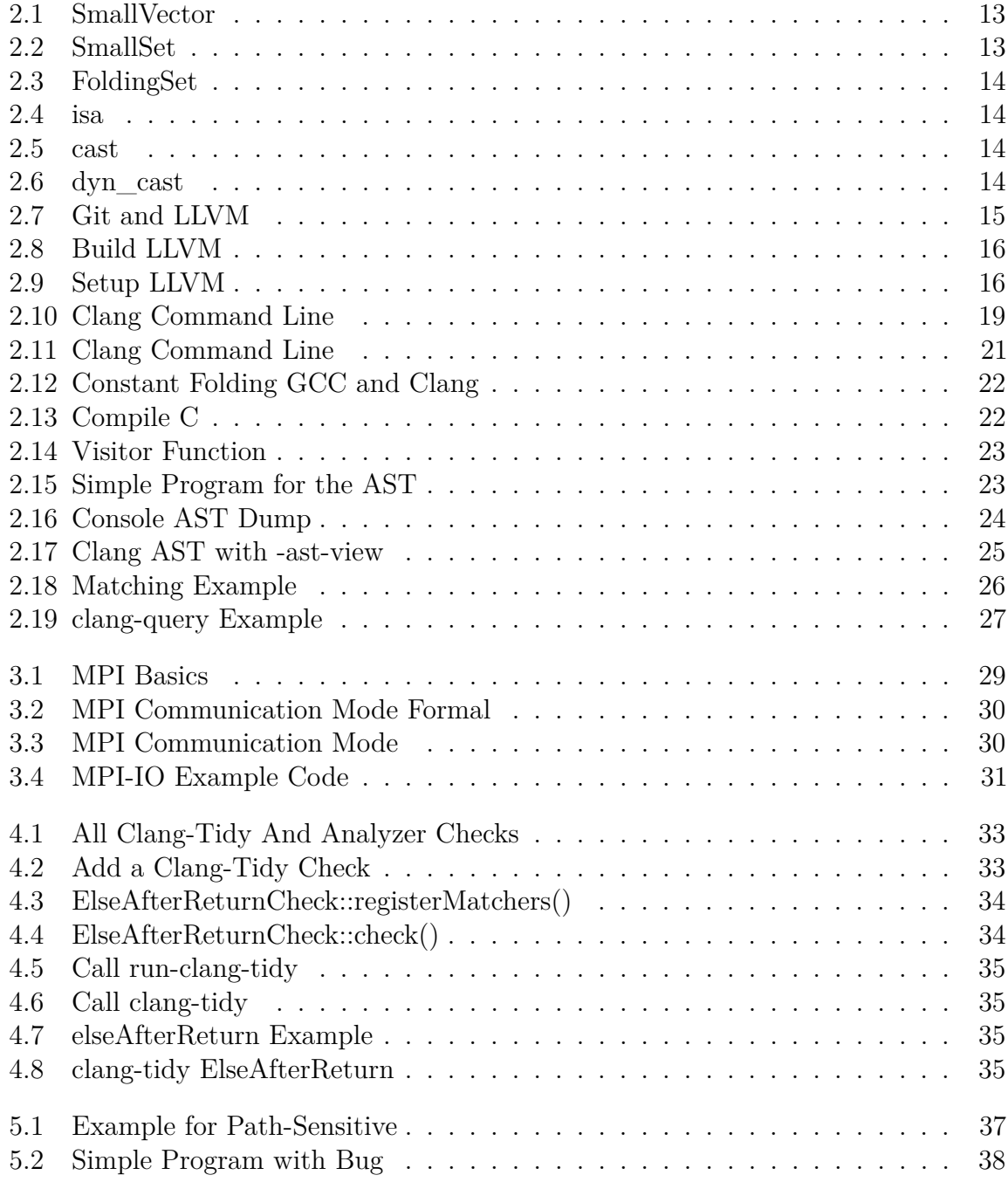

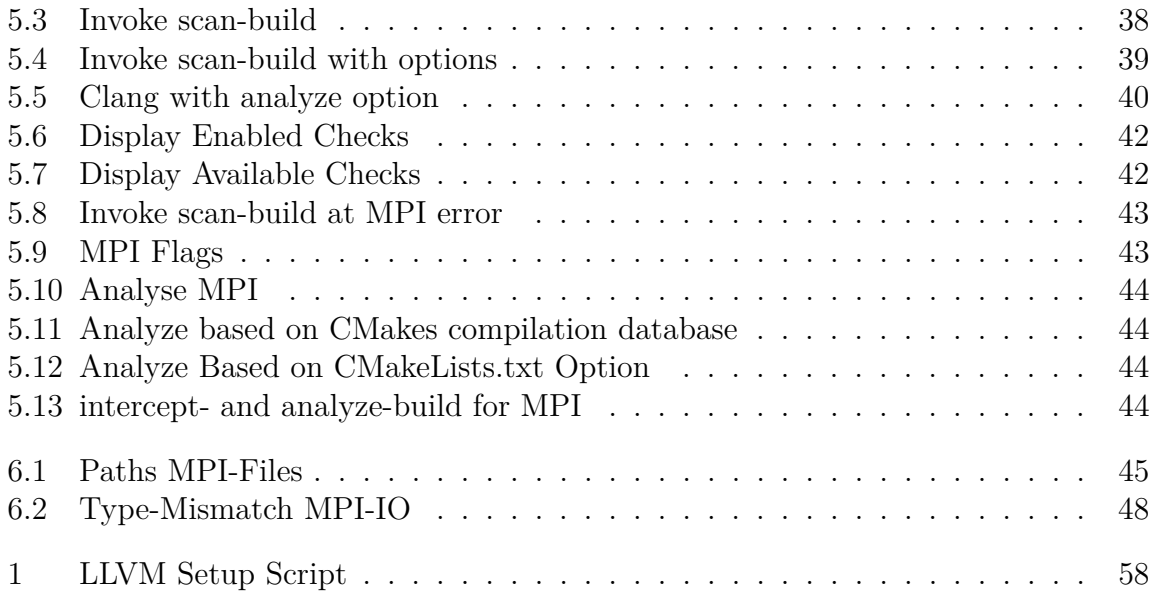

# <span id="page-65-0"></span>**List of Tables**

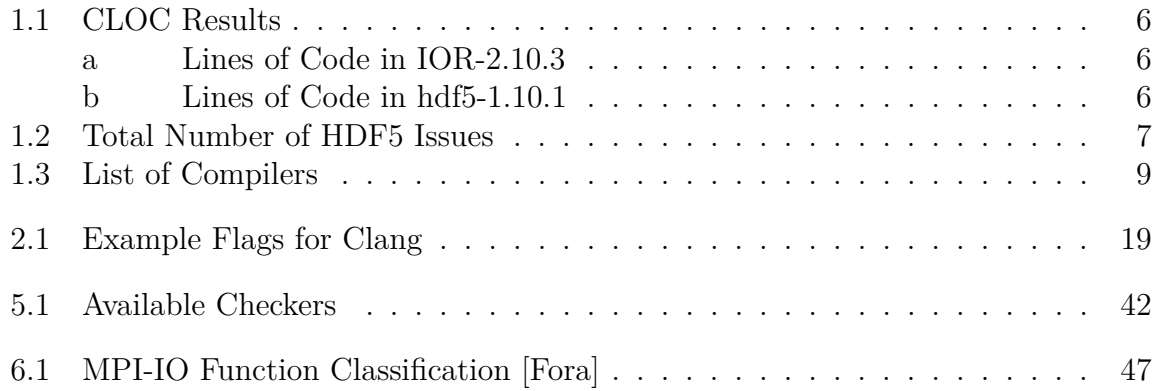

## **Eidesstattliche Versicherung**

Hiermit versichere ich an Eides statt, dass ich die vorliegende Arbeit im Studiengang Informatik selbstständig verfasst und keine anderen als die angegebenen Hilfsmittel – insbesondere keine im Quellenverzeichnis nicht benannten Internet-Quellen – benutzt habe. Alle Stellen, die wörtlich oder sinngemäß aus Veröffentlichungen entnommen wurden, sind als solche kenntlich gemacht. Ich versichere weiterhin, dass ich die Arbeit vorher nicht in einem anderen Prüfungsverfahren eingereicht habe und die eingereichte schriftliche Fassung der auf dem elektronischen Speichermedium entspricht.

Ort, Datum Unterschrift